# Storage Foundation 7.2 Configuration and Upgrade Guide - Solaris

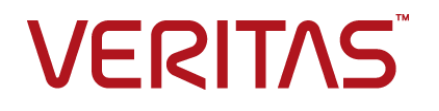

# Storage Foundation Configuration and Upgrade Guide

Last updated: 2016-10-25

Document version: 7.2 Rev 0

### Legal Notice

Copyright © 2016 Veritas Technologies LLC. All rights reserved.

Veritas, the Veritas Logo, Veritas InfoScale, and NetBackup are trademarks or registered trademarks of Veritas Technologies LLC or its affiliates in the U.S. and other countries. Other names may be trademarks of their respective owners.

This product may contain third party software for which Veritas is required to provide attribution to the third party ("Third Party Programs"). Some of the Third Party Programs are available under open source or free software licenses. The License Agreement accompanying the Software does not alter any rights or obligations you may have under those open source or free software licenses. Refer to the third party legal notices document accompanying this Veritas product or available at:

#### <https://www.veritas.com/about/legal/license-agreements>

The product described in this document is distributed under licenses restricting its use, copying, distribution, and decompilation/reverse engineering. No part of this document may be reproduced in any form by any means without prior written authorization of Veritas Technologies LLC and its licensors, if any.

THE DOCUMENTATION IS PROVIDED "AS IS" AND ALL EXPRESS OR IMPLIED CONDITIONS, REPRESENTATIONS AND WARRANTIES, INCLUDING ANY IMPLIED WARRANTY OF MERCHANTABILITY, FITNESS FOR A PARTICULAR PURPOSE OR NON-INFRINGEMENT, ARE DISCLAIMED, EXCEPT TO THE EXTENT THAT SUCH DISCLAIMERS ARE HELD TO BE LEGALLY INVALID. VERITAS TECHNOLOGIES LLC SHALL NOT BE LIABLE FOR INCIDENTAL OR CONSEQUENTIAL DAMAGES IN CONNECTION WITH THE FURNISHING, PERFORMANCE, OR USE OF THIS DOCUMENTATION. THE INFORMATION CONTAINED IN THIS DOCUMENTATION IS SUBJECT TO CHANGE WITHOUT NOTICE.

The Licensed Software and Documentation are deemed to be commercial computer software as defined in FAR 12.212 and subject to restricted rights as defined in FAR Section 52.227-19 "Commercial Computer Software - Restricted Rights" and DFARS 227.7202, et seq. "Commercial Computer Software and Commercial Computer Software Documentation," as applicable, and any successor regulations, whether delivered by Veritas as on premises or hosted services. Any use, modification, reproduction release, performance, display or disclosure of the Licensed Software and Documentation by the U.S. Government shall be solely in accordance with the terms of this Agreement.

Veritas Technologies LLC 500 E Middlefield Road Mountain View, CA 94043

#### <http://www.veritas.com>

### Technical Support

Technical Support maintains support centers globally. All support services will be delivered in accordance with your support agreement and the then-current enterprise technical support policies. For information about our support offerings and how to contact Technical Support, visit our website:

#### <https://www.veritas.com/support>

You can manage your Veritas account information at the following URL:

#### <https://my.veritas.com>

If you have questions regarding an existing support agreement, please email the support agreement administration team for your region as follows:

Worldwide (except Japan) [CustomerCare@veritas.com](mailto:CustomerCare@veritas.com)

Japan [CustomerCare\\_Japan@veritas.com](mailto:CustomerCare_Japan@veritas.com)

### **Documentation**

Make sure that you have the current version of the documentation. Each document displays the date of the last update on page 2. The document version appears on page 2 of each guide. The latest documentation is available on the Veritas website:

<https://sort.veritas.com/documents>

### Documentation feedback

Your feedback is important to us. Suggest improvements or report errors or omissions to the documentation. Include the document title, document version, chapter title, and section title of the text on which you are reporting. Send feedback to:

#### [doc.feedback@veritas.com](mailto:doc.feedback@veritas.com)

You can also see documentation information or ask a question on the Veritas community site:

<http://www.veritas.com/community/>

### Veritas Services and Operations Readiness Tools (SORT)

Veritas Services and Operations Readiness Tools (SORT) is a website that provides information and tools to automate and simplify certain time-consuming administrative tasks. Depending on the product, SORT helps you prepare for installations and upgrades, identify risks in your datacenters, and improve operational efficiency. To see what services and tools SORT provides for your product, see the data sheet:

[https://sort.veritas.com/data/support/SORT\\_Data\\_Sheet.pdf](https://sort.veritas.com/data/support/SORT_Data_Sheet.pdf)

# Contents \_\_

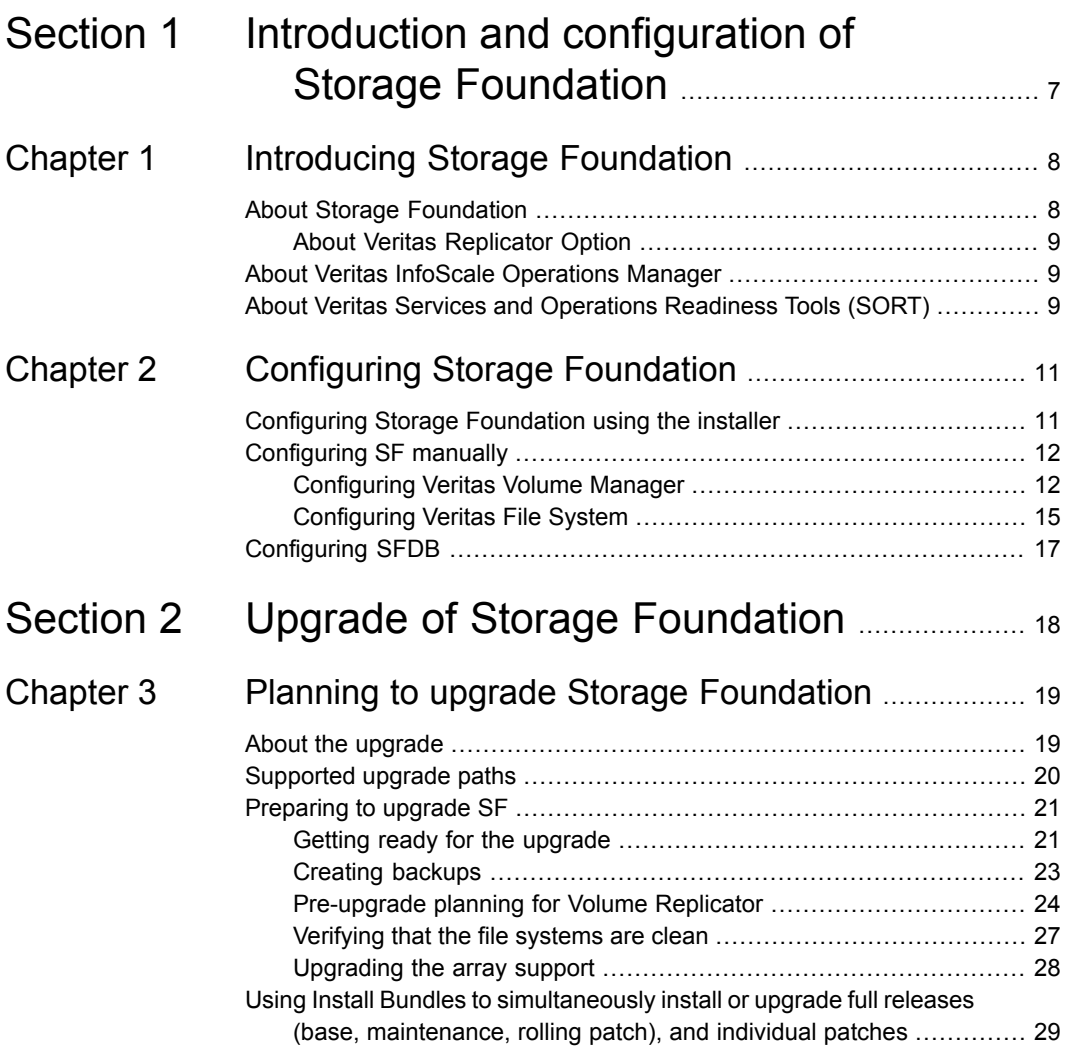

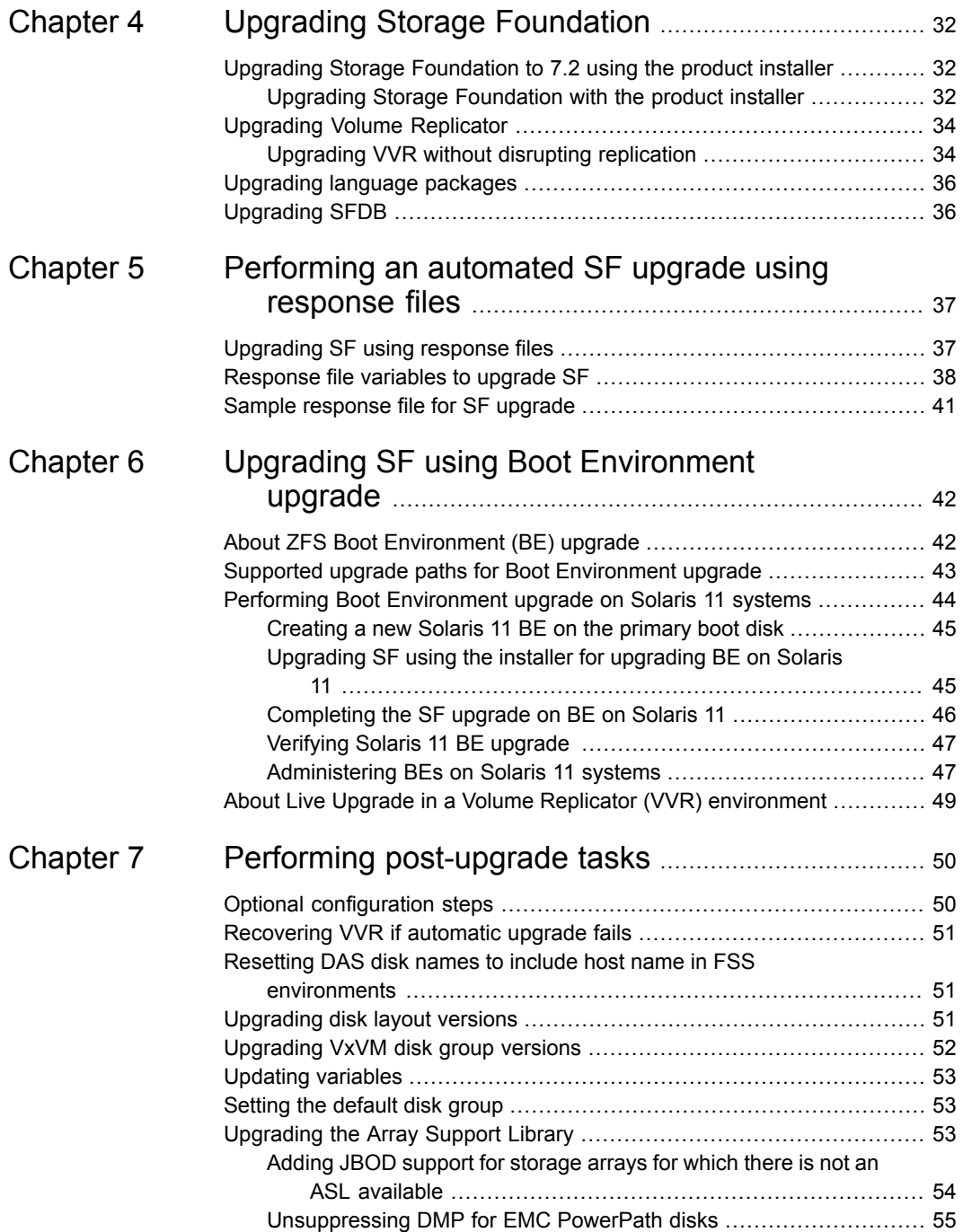

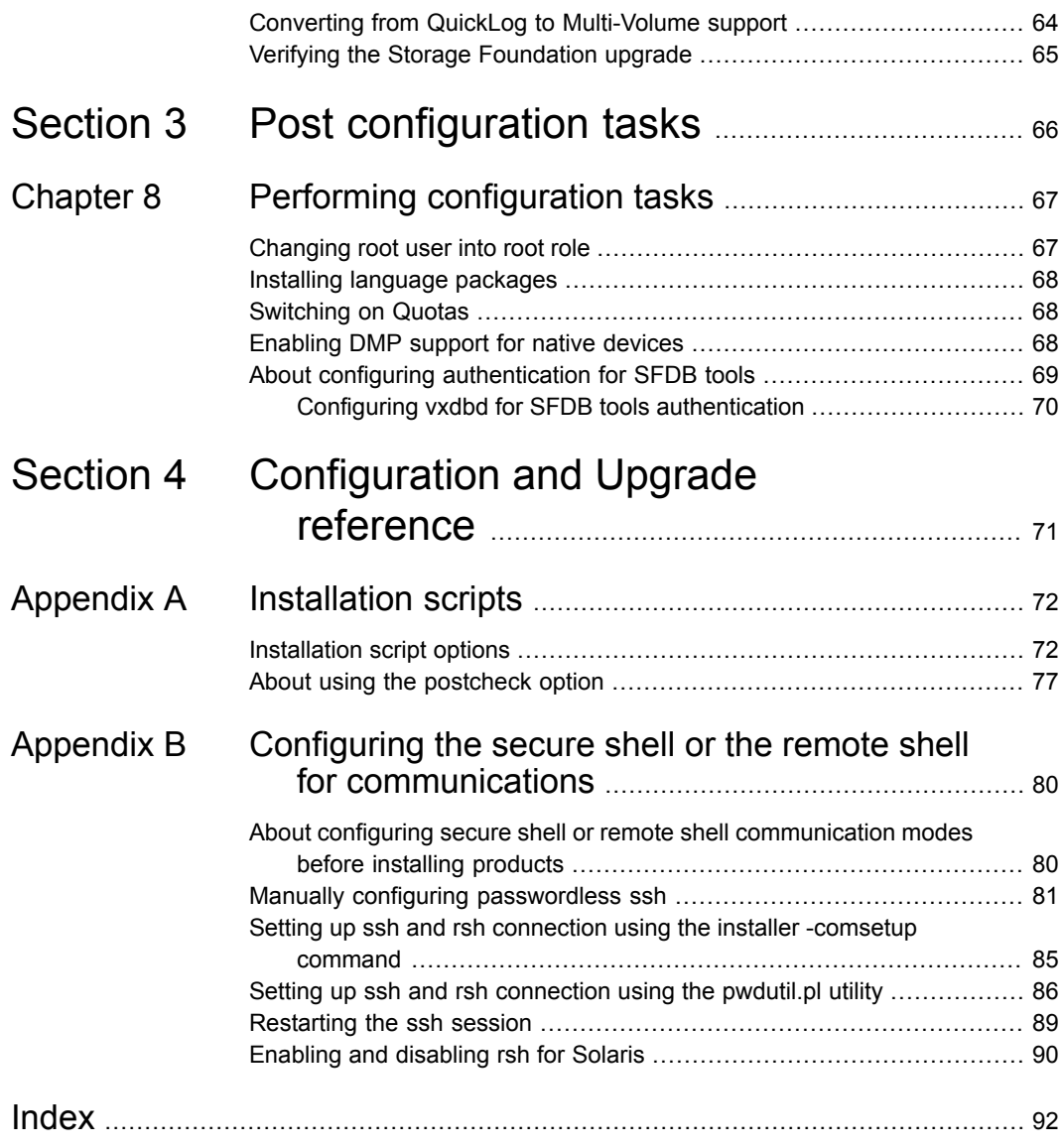

# Section **1**

# <span id="page-6-0"></span>Introduction and configuration of Storage Foundation

- **Chapter 1. Introducing Storage [Foundation](#page-7-0)**
- **Chapter 2. [Configuring](#page-10-0) Storage Foundation**

# Chapter

# <span id="page-7-0"></span>Introducing Storage Foundation

This chapter includes the following topics:

- **About Storage [Foundation](#page-7-1)**
- <span id="page-7-1"></span>About Veritas InfoScale [Operations](#page-8-1) Manager
- About Veritas Services and [Operations](#page-8-2) Readiness Tools (SORT)

## **About Storage Foundation**

Storage Foundation includes Veritas File System (VxFS) and Veritas Volume Manager (VxVM) with various feature levels.

Veritas File System is a high-performance journaling file system that provides easy management and quick-recovery for applications. Veritas File System delivers scalable performance, continuous availability, increased I/O throughput, and structural integrity.

Veritas Volume Manager removes the physical limitations of disk storage. You can configure, share, manage, and optimize storage I/O performance online without interrupting data availability. Veritas Volume Manager also provides easy-to-use, online storage management tools to reduce downtime.

VxFS and VxVM are a part of all Veritas InfoScale products. Do not install or update VxFS or VxVM as individual components.

Storage Foundation Basic supports all Storage Foundation Standard features, however, there are deployment and technical support limitations.

## About Veritas Replicator Option

<span id="page-8-0"></span>Veritas Replicator Option is an optional, separately-licensable feature.

<span id="page-8-1"></span>Volume Replicator replicates data to remote locations over any standard IP network to provide continuous data availability and disaster recovery.

# **About Veritas InfoScale Operations Manager**

Veritas InfoScale Operations Manager provides a centralized management console for Veritas InfoScale products. You can use Veritas InfoScale Operations Manager to monitor, visualize, and manage storage resources and generate reports.

Veritas recommends using Veritas InfoScale Operations Manager to manage Storage Foundation and Cluster Server environments.

You can download Veritas InfoScale Operations Manager from [https://sort.veritas.com/.](https://sort.veritas.com/)

Refer to the Veritas InfoScale Operations Manager documentation for installation, upgrade, and configuration instructions.

The Veritas Enterprise Administrator (VEA) console is no longer packaged with Veritas InfoScale products. If you want to continue using VEA, a software version is available for download from

<span id="page-8-2"></span>[https://www.veritas.com/product/storage-management/infoscale-operations-manager.](https://www.veritas.com/product/storage-management/infoscale-operations-manager) Storage Foundation Management Server is deprecated.

# **About Veritas Services and Operations Readiness Tools (SORT)**

Veritas Services and [Operations](https://sort.veritas.com) Readiness Tools (SORT) is a Web site that automates and simplifies some of the most time-consuming administrative tasks. SORT helps you manage your datacenter more efficiently and get the most out of your Veritas products.

SORT can help you do the following:

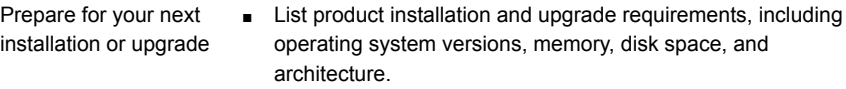

- Analyze systems to determine if they are ready to install or upgrade Veritas products.
- Download the latest patches, documentation, and high availability agents from a central repository.
- Access up-to-date compatibility lists for hardware, software, databases, and operating systems.
- Get automatic email notifications about changes to patches, array-specific modules (ASLs/APMs/DDIs/DDLs), and high availability agents from a central repository. Manage risks
	- Identify and mitigate system and environmental risks.
	- Display descriptions and solutions for hundreds of Veritas error codes.
- Find and download patches based on product version and platform. Improve efficiency
	- List installed Veritas products and license keys.
	- Tune and optimize your environment.

**Note:** Certain features of SORT are not available for all products. Access to SORT is available at no extra cost.

To access SORT, go to:

<https://sort.veritas.com>

# **Chapter**

# <span id="page-10-0"></span>Configuring Storage Foundation

This chapter includes the following topics:

- [Configuring](#page-10-1) Storage Foundation using the installer
- <span id="page-10-1"></span>[Configuring](#page-11-0) SF manually
- **[Configuring](#page-16-0) SFDB**

# **Configuring Storage Foundation using the installer**

You can use the installer to configure Storage Foundation, although it requires minimal configuration.

#### Configuring Storage Foundation | 12 **Configuring SF manually**

#### **To configure Storage Foundation**

- **1** Go to the /opt/VRTS/install/ installation directory.
- **2** Run the installer command with the configure option.

```
# ./installer -configure
```
Or run the /opt/VRTS/install/installer command, then select the configure option:

```
Task Menu:
```
- C) Configure a Product Component
- U) Uninstall a Product
- L) License a Product
- S) Start a Product
- D) View Product Descriptions
- X) Stop a Product
- O) Perform a Post-Installation Check
- <span id="page-11-0"></span>?) Help

Enter a Task: [C,U,L,S,D,X,O,?] C

## **Configuring SF manually**

<span id="page-11-1"></span>You can manually configure different products within SF.

## Configuring Veritas Volume Manager

Use the following procedures to configure Veritas Volume Manager. If you have installed and configured VxVM using the product installer, you do not need to complete the procedures in this section.

For information on setting up VxVM disk groups and volumes after installation, see "Configuring Veritas Volume Manager" in the *Storage Foundation Administrator's Guide*.

In releases of VxVM (Volume Manager) before 4.0, a system that was installed with VxVM was configured with a default disk group, rootdg. The rootdg disk group had to contain at least one disk. By default, operations were directed to the  $\text{rootdq}$ disk group. From release 4.0 onward, VxVM can function without any disk group having been configured.

### **Starting and enabling the configuration daemon**

The VxVM configuration daemon ( $vxconfigd)$  maintains VxVM disk and disk group configurations. The vxconfigd communicates configuration changes to the kernel and modifies configuration information stored on disk.

Startup scripts usually invoke  $vxconfied$  at system boot time. The  $vxconfied$ daemon must be running for VxVM to operate properly.

The following procedures describe how to check that  $v_{\text{Xconfind}}$  is started, whether it is enabled or disabled, how to start it manually, or how to enable it as required.

To determine whether  $vxconfied$  is enabled, use the following command:

```
# vxdctl mode
```
The following message indicates that the  $v_{\text{xconfiqd}}$  daemon is running and enabled:

```
mode: enabled
```
This message indicates that vxconfigd is not running:

```
mode: not-running
```
This message indicates that vxconfigd is running, but not enabled:

```
mode: disabled
```
To start the vxconfigd daemon, enter the following command:

```
# vxconfigd
```
To enable the vxconfigd daemon, enter the following command:

```
# vxdctl enable
```
Once started, vxconfigd automatically becomes a background process.

By default, vxconfigd writes error messages to the console. However, you can configure it to write errors to a log file. For more information, see the  $v_{\text{Xconfigd}}(1M)$ and  $v \times det1(1M)$  manual pages.

### **Starting the volume I/O daemon**

The volume I/O daemon ( $vxiod$ ) provides extended I/O operations without blocking calling processes. Several  $vxi \, d$  daemons are usually started at system boot time after initial installation, and they should be running at all times. The procedure below describes how to verify that the  $vxi \, d$  daemons are running, and how to start them if necessary.

To verify that  $vxi \, \text{odd}$  daemons are running, enter the following command:

# **vxiod**

The  $vxiod$  daemon is a kernel thread and is not visible using the  $ps$  command.

If, for example, 16 vxiod daemons are running, the following message displays:

16 volume I/O daemons running

where 16 is the number of  $vxi \, d$  daemons currently running. If no  $vxi \, d$  daemons are currently running, start some by entering this command:

# **vxiod set** *no\_of\_daemons*

where the number of daemons ranges from 1 to16. Veritas recommends that at least one vxiod daemon should be run for each CPU in the system.

For more information, see the  $vxiod(1M)$  manual page.

### **Using vxinstall to configure Veritas Volume Manager**

If you used the Veritas Installation Menu or the installym script, you do not need to carry out the instructions in this section. Licensing, configuration of enclosure based naming and creation of a default disk group are managed by the menu installer and the installvm script.

Because you are no longer required to configure VxVM disks immediately, the vxinstall command no longer invokes the vxdiskadm program, making it much simpler than in previous releases.

The utility provides the following functions:

- Licensing VxVM.
- Setting up a system-wide default disk group.
- Starting VxVM daemons in case installation of SF has been done manually.

To run the command, enter

#### # **vxinstall**

which will prompt you to enter a license key:

```
Are you prepared to enter a license key [y,n,q,?) (default: y) y
```
The  $v$ xinstall program then asks if you want to set up a system-wide default disk group, which is optional:

```
Do you want to setup a system wide default disk group ?
[y,n,q,?) (default: y)
```
VxVM will continue with the question:

Which disk group [<group>,list,q,?] ?

If you know the name of the disk group that you want to use as the default disk group, enter it at the prompt, or use the list option and make a selection.

In releases prior to VxVM 4.0, the default disk group was  $_{\text{rootdg}}$  (the root disk group). For VxVM to function, the rootdg disk group had to exist and it had to contain at least one disk. This requirement no longer exists, however you may find it convenient to create a system-wide default disk group. For operations that require a disk group, the system-wide default disk group will be used if the VxVM command is not specified with the  $-\sigma$  option. The main benefit of creating a default disk group is that VxVM commands default to the default disk group and you will not need to use the  $-\alpha$  option. To verify the default disk group after it has been created, enter the command:

#### # **vxdg defaultdg**

VxVM does not allow you to use the following names for the default disk group because they are reserved words: bootdg, defaultdg and nodg.

<span id="page-14-0"></span>At this stage, the installation of VxVM is complete. To carry out further tasks such as disk encapsulation or initialization, see the *Storage Foundation Administrator's Guide*.

## Configuring Veritas File System

After installing Veritas File System, you can create a file system on a disk slice or Veritas Volume Manager volume with the  $mkfs$  command. Before you can use this file system, you must mount it with the mount command. You can unmount the file system later with the umount command. A file system can be automatically mounted at system boot time if you add an entry for it in the following file:

#### /etc/vfstab

The specific commands are described in the Storage Foundation guides and online manual pages.

See the *Storage Foundation Administrator's Guide*.

### **Loading and unloading the file system module**

The  $vxfs$  file system module automatically loads on the first reference to a VxFS file system. This occurs when a user tries to mount a VxFS disk layout. In some instances, you may want to load the file system module manually. To do this, first load vxfs, then vxportal. vxportal is a pseudo device driver that enables VxFS commands to issue ioctls to the VxFS modules even when there are no file systems mounted on the system.

```
# modload /kernel/fs/vxfs
# modload /kernel/drv/vxportal
```
If you have a license for the Veritas Quick I/O feature, you can load its kernel modules:

```
# modload /usr/kernel/drv/sparcv9/fdd
```
To determine if the modules successfully loaded, enter:

```
# modinfo | grep vxportal
# modinfo | grep vxfs
```
The above commands provide information about the modules. The first field in the output is the module ID.

You can unload the module by entering:

```
# modunload -i portal_module_id
# modunload -i vxfs_module_id
```
The modunload command fails if any mounted VxFS file systems exist. To determine if any VxFS file systems are mounted, enter:

```
# df -F vxfs
```
### **vxtunefs command permissions and Cached Quick I/O**

By default, you must have superuser  $({\text{root}})$  privileges to use the /opt/VRTS/bin/vxtunefs command. The vxtunefs command is a tool that lets you change caching policies to enable Cached Quick I/O and change other file system options. Database administrators can be granted permission to change default file system behavior in order to enable and disable Cached Quick I/O. The

system administrator must change the vxtunefs executable permissions as follows:

# **chown root /opt/VRTS/bin/vxtunefs**

- # **chgrp dba /opt/VRTS/bin/vxtunefs**
- # **chmod 4550 /opt/VRTS/bin/vxtunefs**

Setting the permissions for /opt/VRTS/bin/vxtunefs to 4550 allows all users in the dba group to use the  $v$ xtunefs command to modify caching behavior for Quick I/O files.

<span id="page-16-0"></span>For more information, see the *Storage Foundation Administrator's Guide*.

# **Configuring SFDB**

By default, SFDB tools are disabled that is the vxdbd daemon is not configured. You can check whether SFDB tools are enabled or disabled using the/opt/VRTS/bin/sfae\_config status command.

#### **To enable SFDB tools**

- **1** Log in as root.
- **2** Run the following command to configure and start the vxdbd daemon. After you perform this step, entries are made in the system startup so that the daemon starts on a system restart.

#/opt/VRTS/bin/sfae\_config enable

#### **To disable SFDB tools**

- **1** Log in as root.
- **2** Run the following command:

#/opt/VRTS/bin/sfae\_config disable

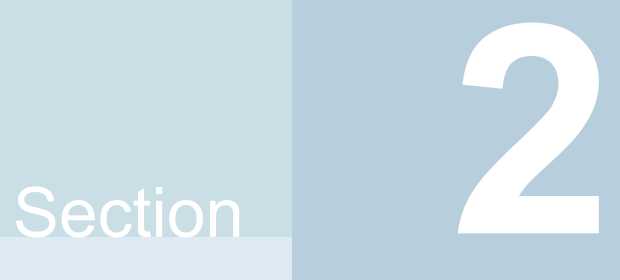

# <span id="page-17-0"></span>Upgrade of Storage Foundation

- Chapter 3. Planning to upgrade Storage [Foundation](#page-18-0)
- Chapter 4. Upgrading Storage [Foundation](#page-31-0)
- Chapter 5. [Performing](#page-36-0) an automated SF upgrade using response files
- Chapter 6. Upgrading SF using Boot [Environment](#page-41-0) upgrade
- Chapter 7. Performing [post-upgrade](#page-49-0) tasks

# Chapter

# <span id="page-18-0"></span>Planning to upgrade Storage Foundation

This chapter includes the following topics:

- About the [upgrade](#page-18-1)
- [Supported](#page-19-0) upgrade paths
- <span id="page-18-1"></span>[Preparing](#page-20-0) to upgrade SF
- Using Install Bundles to [simultaneously](#page-28-0) install or upgrade full releases (base, [maintenance,](#page-28-0) rolling patch), and individual patches

# **About the upgrade**

This release supports upgrades from 6.0.1 and later versions. If your existing installation is from a pre-60 version, you must first upgrade to version 6.0.1, then follow the procedures mentioned in this document to upgrade the product.

The installer supports the following types of upgrade:

- <span id="page-18-2"></span>■ Full upgrade
- Automated upgrade using response files

[Table](#page-18-2) 3-1 describes the product mapping after an upgrade.

**Table 3-1** Veritas InfoScale product mapping after upgrade

| Product (6.2.x and<br>earlier) | Product (7.0 and later) | Component (7.0 and later) |
|--------------------------------|-------------------------|---------------------------|
| <b>SF Basic</b>                | No upgrade supported    | Not applicable            |

| Product (6.2.x and<br>earlier) | Product (7.0 and later)           | Component (7.0 and later) |
|--------------------------------|-----------------------------------|---------------------------|
| SF                             | Veritas InfoScale Storage         | SF                        |
| SF                             | Veritas InfoScale Foundation   SF |                           |
| SF                             | Veritas InfoScale Enterprise      | SF                        |

**Table 3-1** Veritas InfoScale product mapping after upgrade *(continued)*

**Note:** From 7.0 onwards, the existing Veritas InfoScale product upgrades to the higher version of the same product. For example, Veritas InfoScale Enterprise 7.1 gets upgraded to Veritas InfoScale Enterprise 7.2.

During the upgrade, the installation program performs the following tasks:

- 1. Stops the product before starting the upgrade
- 2. Upgrades the installed packages and installs additional packages

If your current installation uses a permanent license key, you will be prompted to update the license to 7.2. If you choose not to update, you can continue to use the old license, limiting the capability of your product to the corresponding component. For example, if you choose not to update the permanent license of your existing SF installation, the installer after upgrade will enable SF component. The capabilities of other components in the product Veritas InfoScale Enterprise will not be available to you. If your installation uses a keyless license, the installer registers the new keys for the new product with full product capabilities.

3. Restores the existing configuration.

For example, if your setup contains an SF installation, the installer upgrades and restores the configuration to SF. If your setup included multiple components, the installer upgrades and restores the configuration of the components.

<span id="page-19-0"></span>4. Starts the configured components.

**Note:** If the root disk is encapsulated, you need not unencapsulate the root disk. Reboot the system after the upgrade.

# **Supported upgrade paths**

[Table](#page-20-2) 3-2 lists the supported upgrade paths.

| From<br>product<br>version | <b>From OS</b><br>version | To OS version     | To product<br>version | To component |
|----------------------------|---------------------------|-------------------|-----------------------|--------------|
| 6.0.1                      | Solaris 11                | Solaris 11 Update | Veritas InfoScale     | SF           |
| 6.0.3                      |                           | 1,2,3             | Storage 7.2           |              |
| 6.0.5                      |                           |                   |                       |              |
| 6.1, 6.1.1                 | Solaris 11                | Solaris 11 Update | Veritas InfoScale     | SF           |
| 6.2, 6.2.1                 | (SPARC)                   | 1,2,3             | Storage 7.2           |              |
| 7.0, 7.0                   | Solaris 11                | Solaris 11 Update | Veritas InfoScale     | SF           |
| 7.0.1                      | (SPARC)                   | 1,2,3             | Storage 7.2           |              |
| 7.1                        |                           |                   |                       |              |

<span id="page-20-2"></span>**Table 3-2** Supported upgrade paths

## **Preparing to upgrade SF**

<span id="page-20-1"></span><span id="page-20-0"></span>Before you upgrade, you need to prepare the systems and storage. Review the following procedures and perform the appropriate tasks.

## Getting ready for the upgrade

Complete the following tasks before you perform the upgrade:

- Review the *Veritas InfoScale 7.2 Release Notes* for any late-breaking information on upgrading your system.
- Review the Veritas Technical Support website for additional information: [https://www.veritas.com/support/en\\_US.html](https://www.veritas.com/support/en_US.html)
- Perform the following system-level settings:
	- **Bet diag-level to min to perform the minimum number of diagnostics when** the system boots. Depending on the configuration of your systems you may want to turn it on after you perform the upgrade.

```
{1} ok setenv diag-level min
diag-level=min
```
■ Set **auto-boot?** to false. For tight control when systems restart, set this variable to false. Re-enable this variable after the upgrade.

```
{1} ok setenv auto-boot? false
```
auto-boot?=false

■ Deactivate cron to make sure that extraneous jobs are not performed while you upgrade the systems. Solaris 11:

```
# ps -ef | grep cron
```
- # **kill** *cron pid*
- # svcadm **disable svc:/system/cron:default**
- If zones are present, make sure that all non-global zones are booted and are in the running state before you use the Veritas InfoScale product installer to upgrade the Storage Foundation products in the global zone so that any packages present inside non-global zones also gets updated automatically.
- Make sure that the administrator who performs the upgrade has root access and a good knowledge of the operating system's administration.
- Make sure that all users are logged off and that all major user applications are properly shut down.
- Make sure that you have created a valid backup. See ["Creating](#page-22-0) backups" on page 23.
- Ensure that you have enough file system space to upgrade. Identify where you want to copy the packages, for example /packages/Veritas when the root file system has enough space or  $/var/tmp/package$  if the  $/var$  file system has enough space.

Do not put the files under  $/\text{tmp}$ , which is erased during a system restart. Do not put the files on a file system that is inaccessible before running the upgrade script.

You can use a Veritas-supplied disc for the upgrade as long as modifications to the upgrade script are not required.

If /usr/local was originally created as a slice, modifications are required.

- **■** Unmount all the file systems not on the  $\text{root}$  disk. Comment out their entries in /etc/vfstab. Stop the associated volumes and deport the associated disk groups. Any file systems that the Solaris operating system or Storage Foundation assumes should be in rootdg but are not, must be unmounted, and the associated entry in /etc/vfstab commented out.
- For any startup scripts in /usr/sbin/svcadm disable, comment out any application commands or processes that are known to hang if their file systems are not present.
- Make sure that the current operating system supports version 7.2 of the product. If the operating system does not support it, plan for a staged upgrade.
- Schedule sufficient outage time and downtime for the upgrade and any applications that use the Veritas InfoScale products. Depending on the configuration, the outage can take several hours.
- **Any swap partitions not in** rootdg must be commented out of /etc/vfstab. If possible, swap partitions other than those on the root disk should be commented out of  $/etc/vfstab$  and not mounted during the upgrade. The active swap partitions that are not in rootdg cause upgrade start to fail.
- Make sure that the file systems are clean before upgrading. See ["Verifying](#page-26-0) that the file systems are clean" on page 27.
- Veritas recommends that you upgrade VxFS disk layouts to a supported version before installing VxFS 7.2. Unsupported disk layout versions 4, 5, and 6 can be mounted for the purpose of online upgrading in VxFS 7.2. You can upgrade unsupported layout versions online before installing VxFS 7.2.
- Upgrade arrays (if required). See ["Upgrading](#page-27-0) the array support" on page 28.
- To reliably save information on a mirrored disk, shut down the system and physically remove the mirrored disk. Removing the disk in this manner offers a failback point.
- Determine if the root disk is encapsulated.
- Make sure that DMP support for native stack is disabled (dmp\_native\_support=off). If DMP support for native stack is enabled  $(dmp$  native support=on), the installer may detect it and ask you to restart the system.
- <span id="page-22-0"></span>■ If you want to upgrade the application clusters that use CP server based fencing to version 6.1 and later, make sure that you first upgrade VCS or SFHA on the CP server systems to version 6.1 and later. And then, from 7.0.1 onwards, CP server supports only HTTPS based communication with its clients and IPM-based communication is no longer supported. CP server needs to be reconfigured if you upgrade the CP server with IPM-based CP server configured. For instructions to upgrade VCS or SFHA on the CP server systems, refer to the relevant Configuration and Upgrade Guides.

## Creating backups

Save relevant system information before the upgrade.

#### **To create backups**

- **1** Log in as superuser.
- **2** Before the upgrade, ensure that you have made backups of all data that you want to preserve.

Back up the /etc/system file.

**3** Installer verifies that recent backups of configuration files in VxVM private region have been saved in /etc/vx/cbr/bk.

If not, a warning message is displayed.

**Warning:** Backup /etc/vx/cbr/bk directory.

**4** Copy the vfstab file to vfstab.orig:

```
# cp /etc/vfstab /etc/vfstab.orig
```
- **5** Run the vxlicrep, vxdisk list, and vxprint -ht commands and record the output. Use this information to reconfigure your system after the upgrade.
- **6** If you install Veritas InfoScale Enterprise 7.2 software, follow the guidelines that are given in the *Cluster Server Configuration and Upgrade Guide* for information on preserving your VCS configuration across the installation procedure.
- <span id="page-23-0"></span>**7** Back up the external quotas and quotas.grp files.

If you are upgrading from 6.0.3, you must also back up the quotas.grp.64 and quotas.64 files.

**8** Verify that quotas are turned off on all the mounted file systems.

## Pre-upgrade planning for Volume Replicator

Before installing or upgrading Volume Replicator (VVR):

- Confirm that your system has enough free disk space to install VVR.
- Make sure you have root permissions. You must have root permissions to perform the install and upgrade procedures.
- If replication using VVR is configured, Veritas recommends that the disk group version is at least 110 prior to upgrading. You can check the Disk Group version using the following command:

# **vxdg list** *diskgroup*

■ If replication using VVR is configured, make sure the size of the SRL volume is greater than 110 MB.

Refer to the *Veritas InfoScale™ Replication Administrator's Guide*.

■ If replication using VVR is configured, verify that all the Primary RLINKs are up-to-date on all the hosts.

# **/usr/sbin/vxrlink -g** *diskgroup* **status** *rlink\_name*

**Note:** Do not continue until the primary RLINKs are up-to-date.

- If VCS is used to manage VVR replication, follow the preparation steps to upgrade VVR and VCS agents.
- Make sure that you have worked out all terminal emulation issues. Make sure that the terminal you use is fully functional for OpenBoot prompts and single-user and multi-user run levels.

<span id="page-24-0"></span>See the *Veritas InfoScale™ Replication Administrator's Guide* for more information.

See the *Getting Started Guide* for more information on the documentation.

### **Planning an upgrade from the previous VVR version**

If you plan to upgrade VVR from the previous VVR version, you can upgrade VVR with reduced application downtime by upgrading the hosts at separate times. While the Primary is being upgraded, the application can be migrated to the Secondary, thus reducing downtime. The replication between the (upgraded) Primary and the Secondary, which have different versions of VVR, will still continue. This feature facilitates high availability even when the VVR upgrade is not complete on both the sites. Veritas recommends that the Secondary hosts be upgraded before the Primary host in the Replicated Data Set (RDS).

See the *Veritas InfoScale™ Release Notes* for information regarding VVR support for replicating across Storage Foundation versions.

Replicating between versions is intended to remove the restriction of upgrading the Primary and Secondary at the same time. VVR can continue to replicate an existing RDS with Replicated Volume Groups (RVGs) on the systems that you want to upgrade. When the Primary and Secondary are at different versions, VVR does not support changing the configuration with the  $v_{\text{radmin}}$  command or creating a new RDS.

Also, if you specify TCP as the network protocol, the VVR versions on the Primary and Secondary determine whether the checksum is calculated. As shown in [Table](#page-25-0) 3-3, if either the Primary or Secondary are running a version of VVR prior to

7.2, and you use the TCP protocol, VVR calculates the checksum for every data packet it replicates. If the Primary and Secondary are at VVR 7.2, VVR does not calculate the checksum. Instead, it relies on the TCP checksum mechanism.

| VVR prior to 7.2<br>(DG version $\le$ 140) | <b>WR 7.2</b><br>$(DG version >= 150)$ | <b>VVR calculates</b><br>checksum TCP<br>connections? |
|--------------------------------------------|----------------------------------------|-------------------------------------------------------|
| Primary                                    | Secondary                              | Yes                                                   |
| Secondary                                  | Primary                                | Yes                                                   |
| Primary and Secondary                      |                                        | Yes                                                   |
|                                            | Primary and Secondary                  | No                                                    |

<span id="page-25-0"></span>**Table 3-3** VVR versions and checksum calculations

**Note:** When replicating between versions of VVR, avoid using commands associated with new features. The earlier version may not support new features and problems could occur.

If you do not need to upgrade all the hosts in the RDS simultaneously, you can use replication between versions after you upgrade one host. You can then upgrade the other hosts in the RDS later at your convenience.

**Note:** If you have a cluster setup, you must upgrade all the nodes in the cluster at the same time.

#### **Planning and upgrading VVR to use IPv6 as connection protocol**

SF supports using IPv6 as the connection protocol.

This release supports the following configurations for VVR:

- VVR continues to support replication between IPv4-only nodes with IPv4 as the internet protocol
- VVR supports replication between IPv4-only nodes and IPv4/IPv6 dual-stack nodes with IPv4 as the internet protocol
- VVR supports replication between IPv6-only nodes and IPv4/IPv6 dual-stack nodes with IPv6 as the internet protocol
- VVR supports replication between IPv6 only nodes
- VVR supports replication to one or more IPv6 only nodes and one or more IPv4 only nodes from a IPv4/IPv6 dual-stack node

■ VVR supports replication of a shared disk group only when all the nodes in the cluster that share the disk group are at IPv4 or IPv6

## **Additional settings for using VVR in a localized environment**

If the language packages for VVR are installed, VVR displays localized messages, if the client locale is a supported non-English locale. The client locale is the locale from which you are accessing the VVR command line or GUI. For example, if the Japanese version of VVR is installed, then the messages are displayed in the Japanese locale, if the client locale is Japanese.

Make sure that the appropriate locale has been installed on all the hosts that are intended to be a part of the VVR RDS setup. Otherwise, some VVR error messages will be displayed in English, because it is the default locale. Make sure the following settings are done on all hosts that are intended to be part of the RDS:

- Install the required client locale from the Operating System disc.
- Install the required Volume Manager and VVR localized packages.
- <span id="page-26-0"></span>■ Set the client locale, before using any of the VVR interfaces:
	- For the VVR command line, set the locale using the appropriate method for your operating system.
	- For VRW, select the locale from the VRW login page.

## Verifying that the file systems are clean

Verify that all file systems have been cleanly unmounted.

#### <span id="page-27-1"></span>**To make sure the file systems are clean**

**1** Verify that all file systems have been cleanly unmounted:

```
# echo "8192B.p S" | /opt/VRTS/bin/fsdb filesystem | \
   grep clean
   flags 0 mod 0 clean clean_value
```
A *clean* value value of  $0x5a$  indicates the file system is clean. A value of  $0x3c$ indicates the file system is dirty. A value of  $0 \times 69$  indicates the file system is dusty. A dusty file system has pending extended operations.

- **2** If a file system is not clean, enter the following commands for that file system:
	- # **/opt/VRTS/bin/fsck -F vxfs filesystem**
	- # **/opt/VRTS/bin/mount -F vxfs** *Block\_Device mountpoint*
	- # **/opt/VRTS/bin/umount** *mountpoint*

These commands should complete any extended operations on the file system and unmount the file system cleanly.

A pending large package clone removal extended operation might be in progress if the umount command fails with the following error:

file system device busy

An extended operation is in progress if the following message is generated on the console:

```
Storage Checkpoint asynchronous operation on file_system
file system still in progress.
```
- <span id="page-27-0"></span>**3** If an extended operation is in progress, you must leave the file system mounted for a longer time to allow the operation to complete. Removing a very large package clone can take several hours.
- **4** Repeat step [1](#page-27-1) to verify that the unclean file system is now clean.

## Upgrading the array support

The Veritas InfoScale 7.2 release includes all array support in a single package, VRTSaslapm. The array support package includes the array support previously included in the VRTSvxvm package. The array support package also includes support previously packaged as external Array Support Libraries (ASLs) and array policy modules (APMs).

See the 7.2 Hardware Compatibility List for information about supported arrays.

Planning to upgrade Storage Foundation | 29 **Using Install Bundles to simultaneously install or upgrade full releases (base, maintenance, rolling patch), and individual patches**

> When you upgrade Storage Foundation products with the product installer, the installer automatically upgrades the array support. If you upgrade Storage Foundation products with manual steps, you should remove any external ASLs or APMs that were installed previously on your system. Installing the VRTSVXVm package exits with an error if external ASLs or APMs are detected.

> After you have installed Veritas InfoScale 7.2, Veritas provides support for new disk arrays through updates to the VRTSaslapm package.

<span id="page-28-0"></span>For more information about array support, see the *Storage Foundation Administrator's Guide*.

# **Using Install Bundles to simultaneously install or upgrade full releases (base, maintenance, rolling patch), and individual patches**

Beginning with version 6.1, you can easily install or upgrade your systems directly to a base, maintenance, patch level or a combination of multiple patches and packages together in one step using Install Bundles. With Install Bundles, the installer has the ability to merge so that customers can install or upgrade directly to maintenance or patch levels in one execution. The various scripts, packages, and patch components are merged, and multiple releases are installed together as if they are one combined release. You do not have to perform two or more install actions to install or upgrade systems to maintenance levels or patch levels.

**Download location Release types Level Content Form factor Applies to** Major, minor, FileConnect Service Pack (SP), Platform Release (PR) Base | Features | packages | All products Veritas Services and **Operations** Readiness Tools (SORT) Maintenance Release (MR), Rolling Patch (RP) Fixes, new  $\vert$  packages  $\vert$  All products features **Maintenance** 

Releases are divided into the following categories:

**Table 3-4** Release Levels

Planning to upgrade Storage Foundation | 30

**Using Install Bundles to simultaneously install or upgrade full releases (base, maintenance, rolling patch), and individual patches**

| Level | <b>Content</b> | Form factor   Applies to |                   | <b>Release</b><br>types                    | <b>Download</b><br><b>location</b> |
|-------|----------------|--------------------------|-------------------|--------------------------------------------|------------------------------------|
| Patch | <b>Fixes</b>   | packages                 | Single<br>product | P-Patch.<br>Private Patch,<br>Public patch | SORT.<br>Support site              |

**Table 3-4** Release Levels *(continued)*

When you install or upgrade using Install Bundles:

- Veritas InfoScale products are discovered and assigned as a single version to the maintenance level. Each system can also have one or more patches applied.
- Base releases are accessible from FileConnect that requires customer serial numbers. Maintenance and patch releases can be automatically downloaded from SORT.
- Patches can be installed using automated installers from the 6.0.1 version or later.
- Patches can now be detected to prevent upgrade conflict. Patch releases are not offered as a combined release. They are only available from Veritas Technical Support on a need basis.

You can use the -base path and -patch path options to import installation code from multiple releases. You can find packages and patches from different media paths, and merge package and patch definitions for multiple releases. You can use these options to use new task and phase functionality to correctly perform required operations for each release component. You can install the packages and patches in defined phases using these options, which helps you when you want to perform a single start or stop process and perform pre and post operations for all level in a single operation.

Four possible methods of integration exist. All commands must be executed from the highest base or maintenance level install script.

In the example below:

- 7.2 is the base version
- 7.2.1 is the maintenance version
- 7.2.1.100 is the patch version for 7.2.1
- 7.2.0.100 is the patch version for 7.2
- 1. Base + maintenance:

This integration method can be used when you install or upgrade from a lower version to 7.2.1.

Planning to upgrade Storage Foundation | 31

**Using Install Bundles to simultaneously install or upgrade full releases (base, maintenance, rolling patch), and individual patches**

Enter the following command:

# **installmr** *-base\_path <path\_to\_base>*

2. Base + patch:

This integration method can be used when you install or upgrade from a lower version to 7.2.0.100.

Enter the following command:

# **installer** *-patch\_path <path\_to\_patch>*

3. Maintenance + patch:

This integration method can be used when you upgrade from version 7.2 to 7.2.1.100.

Enter the following command:

```
# installmr -patch_path <path_to_patch>
```
4. Base + maintenance + patch:

This integration method can be used when you install or upgrade from a lower version to 7.2.1.100.

Enter the following command:

```
# installmr -base_path <path_to_base>
-patch_path <path_to_patch>
```
**Note:** From the 6.1 or later release, you can add a maximum of five patches using *-patch\_path* <path\_to\_patch> -patch2\_path <path\_to\_patch> ... *-patch5\_path <path\_to\_patch>*

# Chapter

# <span id="page-31-0"></span>Upgrading Storage Foundation

This chapter includes the following topics:

- Upgrading Storage [Foundation](#page-31-1) to 7.2 using the product installer
- **[Upgrading](#page-33-0) Volume Replicator**
- <span id="page-31-1"></span>[Upgrading](#page-35-0) language packages
- [Upgrading](#page-35-1) SFDB

# **Upgrading Storage Foundation to 7.2 using the product installer**

This section describes upgrading SF from a previous release to 7.2. Veritas recommends that you perform this upgrade from single-user mode.

<span id="page-31-2"></span>No VxFS file systems can be in use at the time of the upgrade.

If you plan to upgrade the operating system, or if the current InfoScale product is installed on an operating system which is no longer supported by 7.2, you must perform additional steps to upgrade.

## Upgrading Storage Foundation with the product installer

This section describes upgrading to the current Storage Foundation, and you do not intend to upgrade your Solaris version. Only use this procedure if you are already running a version of Solaris that is supported with 7.2.

#### **To upgrade Storage Foundation**

- **1** Log in as superuser.
- **2** Unmount any mounted VxFS file systems.

The installer supports the upgrade of multiple hosts, if each host is running the same version of VxVM and VxFS. Hosts must be upgraded separately if they are running different versions.

If any VxFS file systems are mounted with the QuickLog feature, QuickLog must be disabled before you upgrade. See the "Veritas QuickLog" chapter of the *Veritas File System Administrator's Guide* for more information.

- **3** If your system has separate /opt and /var file systems, make sure that they are mounted before proceeding with installation.
- **4** If replication using VVR is configured, verify that all the Primary RLINKs are up-to-date:

# **vxrlink -g** *diskgroup* **status** *rlink\_name*

**Note:** Do not continue until the Primary RLINKs are up-to-date.

- **5** Load and mount the disc.
- **6** To invoke the common installer, run the installer command on the disc as shown in this example:
	- # **cd /cdrom/cdrom0**
	- # **./installer**
- **7** Enter G to upgrade and press Enter.
- **8** You are prompted to enter the system names (in the following example, "host1"). Enter the system name or names and then press Return.

```
Enter the system names separated by spaces on which to
install SF: host1
```
Depending on your existing configuration, various messages and prompts may appear. Answer the prompts appropriately.

**9** Installer asks if you agree with the terms of the End User License Agreement. Press **y** to agree and continue.

**10** The installer then prompts you to name the backup boot disk group. Enter the name for it or press **Enter** to accept the default.

**Note:** The split operation can take some time to complete.

- **11** You are prompted to start the split operation. Press **y** to continue.
- **12** Stop the product's processes.

Do you want to stop SF processes now? ? [y,n,q] (y) **y**

- **13** The installer lists the packages to install or upgrade, and performs the installation or upgrade.
- **14** The installer verifies, configures, and starts the Storage Foundation software.
- <span id="page-33-0"></span>**15** Only perform this step if you have split the boot disk group into a backup disk group. After a successful restart, verify the upgrade and re-join the backup disk group. If the upgrade fails, revert to the backup disk group.

## **Upgrading Volume Replicator**

If a previous version of Volume Replicator (VVR) is configured, the product installer upgrades VVR automatically when you upgrade the Storage Foundation products.

<span id="page-33-1"></span>You have the option to upgrade without disrupting replication.

See ["Upgrading](#page-33-1) VVR without disrupting replication" on page 34.

## Upgrading VVR without disrupting replication

This section describes the upgrade procedure from an earlier version of VVR to the current version of VVR when replication is in progress, assuming that you do not need to upgrade all the hosts in the RDS simultaneously.

You may also need to set up replication between versions.

See ["Planning](#page-24-0) an upgrade from the previous VVR version" on page 25.

When both the Primary and the Secondary have the previous version of VVR installed, the upgrade can be performed either on the Primary or on the Secondary. We recommend that the Secondary hosts be upgraded before the Primary host in the RDS. This section includes separate sets of steps, for the Primary upgrade and for the Secondary upgrade.

**Note:** If you have a cluster setup, you must upgrade all the nodes in the cluster at the same time.

## **Upgrading VVR on the Secondary**

Follow these instructions to upgrade the Secondary hosts.

#### **To upgrade the Secondary**

- **1** Stop replication to the Secondary host by initiating a Primary pause using the following command:
	- # **vradmin -g** *diskgroup* **pauserep** *local\_rvgname sec\_hostname*
- **2** Upgrade from VVR 6.0.1 or later to VVR 7.2 on the Secondary.
- **3** Do one of the following:
	- Upgrade the disk group now. Enter the following:
		- # **vxdg upgrade** *dgname*
	- Upgrade the disk group later. If you upgrade the disk group later, be sure to pause replication before you upgrade the disk group. Also, after pausing replication, upgrade the disk group on Primary as well as Secondary.
- **4** Resume the replication from the Primary using the following command:
	- # **vradmin -g** *diskgroup* **resumerep** *local\_rvgname sec\_hostname*

### **Upgrading VVR on the Primary**

After you upgrade the Secondary, use the product installer to upgrade the Primary.

#### **To upgrade the Primary**

**1** Stop replication to the Primary host by initiating a Primary pause using the following command:

```
# vradmin -g diskgroup pauserep local_rvgname
```
- **2** Upgrade from VVR 6.0.1 or later to VVR 7.2 on the Secondary.
- **3** Do one of the following:
	- Upgrade the disk group now. Enter the following:

```
# vxdg upgrade dgname
```
- Upgrade the disk group later. If you upgrade the disk group later, be sure to pause replication before you upgrade the disk group. Also, after pausing replication, upgrade the disk group on Primary as well as Secondary.
- **4** Resume the replication from the Primary using the following command:
	- # **vradmin -g** *diskgroup* **resumerep** *local\_rvgname sec\_hostname*

<span id="page-35-0"></span>See ["Planning](#page-24-0) an upgrade from the previous VVR version" on page 25.

# **Upgrading language packages**

If you want to upgrade Veritas InfoScale products in a language other than English, you must install the required language packages after installing the English packages. Verify that the English installation is correct before you proceed.

<span id="page-35-1"></span>Install the language packages as for an initial installation.

See "Installing language [packages"](#page-67-0) on page 68.

## **Upgrading SFDB**

While upgrading to 7.2, the SFDB tools are enabled by default, which implies that the vxdbd daemon is configured. You can enable the SFDB tools, if they are disabled.

#### **To enable SFDB tools**

- **1** Log in as root.
- **2** Run the following command to configure and start the vxdbd daemon.

#/opt/VRTS/bin/sfae config enable

**Note:** If any SFDB installation with authentication setup is upgraded to 7.2, the commands fail with an error. To resolve the issue, setup the SFDB authentication again. For more information, see the *Veritas InfoScale™ Storage and Availability Management for Oracle Databases* or *Veritas InfoScale™ Storage and Availability Management for DB2 Databases*.
# Chapter

# Performing an automated SF upgrade using response files

This chapter includes the following topics:

- [Upgrading](#page-36-0) SF using response files
- <span id="page-36-0"></span>[Response](#page-37-0) file variables to upgrade SF
- Sample [response](#page-40-0) file for SF upgrade

## **Upgrading SF using response files**

Typically, you can use the response file that the installer generates after you perform SF upgrade on one system to upgrade SF on other systems.

#### **To perform automated SF upgrade**

- **1** Make sure the systems where you want to upgrade SF meet the upgrade requirements.
- **2** Make sure the pre-upgrade tasks are completed.
- **3** Copy the response file to the system where you want to upgrade SF.
- **4** Edit the values of the response file variables as necessary.
- **5** Mount the product disc and navigate to the folder that contains the installation program.
- **6** Start the upgrade from the system to which you copied the response file. For example:

# **./installer -responsefile /tmp/***response\_file*

<span id="page-37-0"></span>Where /tmp/*response\_file* is the response file's full path name.

## **Response file variables to upgrade SF**

<span id="page-37-1"></span>[Table](#page-37-1) 5-1 lists the response file variables that you can define to configure SF.

| Variable                                 | <b>Description</b>                                                                             |
|------------------------------------------|------------------------------------------------------------------------------------------------|
| CFG{accepteula}                          | Specifies whether you agree with the EULA pdf file<br>on the media.                            |
|                                          | List or scalar: scalar                                                                         |
|                                          | Optional or required: required                                                                 |
| CFG{systems}                             | List of systems on which the product is to be installed<br>or uninstalled.                     |
|                                          | List or scalar: list                                                                           |
|                                          | Optional or required: required                                                                 |
| CFG{upgrade}                             | Upgrades all packages installed.                                                               |
|                                          | List or scalar: list                                                                           |
|                                          | Optional or required: required                                                                 |
| CFG{keys}{keyless}<br>CFG{keys}{license} | CFG{keys}{keyless} gives a list of keyless keys<br>to be registered on the system.             |
|                                          | CFG{keys}{license} gives a list of user defined<br>keys to be registered on the system.        |
|                                          | List or scalar: list                                                                           |
|                                          | Optional or required: required                                                                 |
| CFG{opt}{keyfile}                        | Defines the location of an ssh keyfile that is used to<br>communicate with all remote systems. |
|                                          | List or scalar: scalar                                                                         |
|                                          | Optional or required: optional                                                                 |

**Table 5-1** Response file variables for upgrading SF

| <b>Variable</b>                      | <b>Description</b>                                                                                                    |
|--------------------------------------|----------------------------------------------------------------------------------------------------|
| CFG{opt}{tmppath}                    | Defines the location where a working directory is<br>created to store temporary files and the packages<br>that are needed during the install. The default location<br>is /var/tmp.                                                                                                    |
|                                      | List or scalar: scalar                                                                                                    |
|                                      | Optional or required: optional                                                                                                    |
| CFG{opt}{logpath}                    | Mentions the location where the log files are to be.<br>copied. The default location is /opt/VRTS/install/logs.                                                                                                    |
|                                      | List or scalar: scalar                                                                                                    |
|                                      | Optional or required: optional                                                                                                    |
|                                      |                                                                                                    |
| CFG{mirrordgname}{system}            | If the root dg is encapsulated and you select split<br>mirror is selected:                                                                                                    |
|                                      | Splits the target disk group name for a system.                                                                                                    |
|                                      | List or scalar: scalar                                                                                                    |
|                                      | Optional or required: optional                                                                                                    |
| CFG{splitmirror}{system}             | If the root dg is encapsulated and you select split<br>mirror is selected:                                                                                                    |
|                                      | Indicates the system where you want a split mirror<br>backup disk group created.                                                                                                    |
|                                      | List or scalar: scalar                                                                                                    |
|                                      | Optional or required: optional                                                                                                    |
| CFG{opt}{disable_dmp_native_support} | If it is set to 1, Dynamic Multi-pathing support for the<br>native LVM volume groups and ZFS pools is disabled<br>after upgrade. Retaining Dynamic Multi-pathing<br>support for the native LVM volume groups and ZFS<br>pools during upgrade increases package upgrade<br>time depending on the number of LUNs and native<br>LVM volume groups and ZFS pools configured on<br>the system. |
|                                      | List or scalar: scalar                                                                                                    |
|                                      | Optional or required: optional                                                                                                    |

**Table 5-1** Response file variables for upgrading SF *(continued)*

| <b>Variable</b>       | <b>Description</b>                                                                                                    |
|-----------------------|----------------------------------------------------------------------------------------------------|
| CFG{opt}{patch_path}  | Defines the path of a patch level release to be<br>integrated with a base or a maintenance level release<br>in order for multiple releases to be simultaneously<br>installed.        |
|                       | List or scalar: scalar                                                                                                    |
|                       | Optional or required: optional                                                                                                    |
| CFG{opt}{patch2_path} | Defines the path of a second patch level release to<br>be integrated with a base or a maintenance level<br>release in order for multiple releases to be<br>simultaneously installed. |
|                       | List or scalar: scalar                                                                                                    |
|                       | Optional or required: optional                                                                                                    |
| CFG{opt}{patch3_path} | Defines the path of a third patch level release to be<br>integrated with a base or a maintenance level release<br>in order for multiple releases to be simultaneously<br>installed.  |
|                       | List or scalar: scalar                                                                                                    |
|                       | Optional or required: optional                                                                                                    |
| CFG{opt}{patch4_path} | Defines the path of a fourth patch level release to be<br>integrated with a base or a maintenance level release<br>in order for multiple releases to be simultaneously<br>installed  |
|                       | List or scalar: scalar                                                                                                    |
|                       | Optional or required: optional                                                                                                    |
| CFG{opt}{patch5_path} | Defines the path of a fifth patch level release to be.<br>integrated with a base or a maintenance level release<br>in order for multiple releases to be simultaneously<br>installed. |
|                       | List or scalar: scalar                                                                                                    |
|                       | Optional or required: optional                                                                                                    |

**Table 5-1** Response file variables for upgrading SF *(continued)*

### **Sample response file for SF upgrade**

<span id="page-40-0"></span>The following example shows a response file for upgrading Storage Foundation with keyless license key.

```
our %CFG;
our %CFG;
$CFG{accepteula}=1;
$CFG{keys}{keyless}=[ qw(STORAGE) ];
$CFG{prod}="STORAGE72";
$CFG{opt}{upgrade}=1;
$CFG{systems}=[ qw(sys1) ];
1;
```
The following example shows a response file for upgrading Storage Foundation with permanent license key.

```
our %CFG;
```

```
$CFG{accepteula}=1;
$CFG{keys}{license}=[ qw(7.2SF_PermanentKey) ];
$CFG{opt}{noipc}=1;
$CFG{opt}{upgrade}=1;
$CFG{prod}="STORAGE72";
$CFG{systems}=[ qw(sys1) ];
```
1;

## **Chapter**

# Upgrading SF using Boot Environment upgrade

This chapter includes the following topics:

- About ZFS Boot [Environment](#page-41-0) (BE) upgrade
- Supported upgrade paths for Boot [Environment](#page-42-0) upgrade
- <span id="page-41-0"></span>Performing Boot [Environment](#page-43-0) upgrade on Solaris 11 systems
- About Live Upgrade in a Volume Replicator (VVR) [environment](#page-48-0)

## **About ZFS Boot Environment (BE) upgrade**

A Boot Environment (BE) is a bootable instance of the Oracle Solaris operating system image along with any other application software packages installed into that image. System administrators can maintain multiple BEs on their systems, and each BE can have different software versions installed. Upon the initial installation of the Oracle Solaris 11 release onto a system, a BE is created.

On Solaris 11, you can use the beadm utility to create and administer additional BEs on your system.

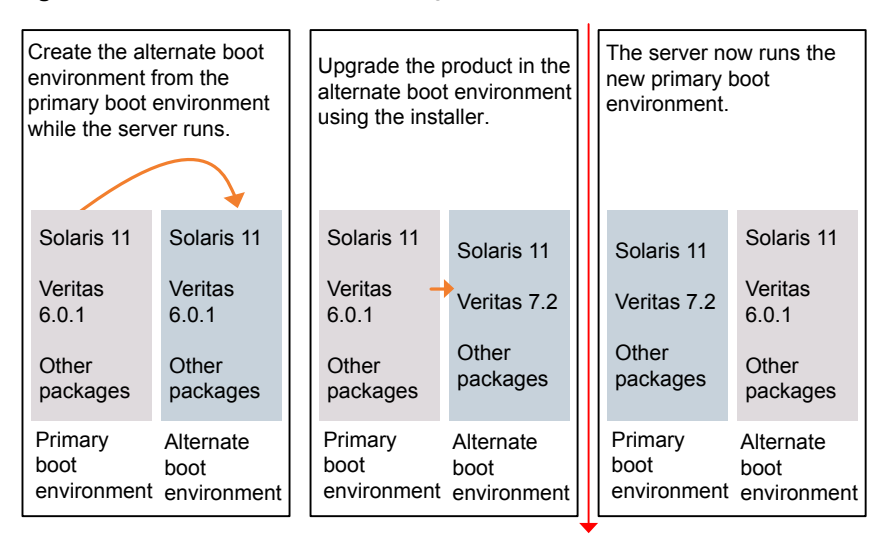

**Figure 6-1** Boot Environment upgrade process

Restart the server

## <span id="page-42-0"></span>**Supported upgrade paths for Boot Environment upgrade**

Boot Environment upgrade can be used on Solaris 11 system only.

Veritas requires that both global and non-global zones run the same version of Veritas InfoScale products.

You can use Boot Environment upgrade in the following virtualized environments:

| <b>Environment</b>   | <b>Procedure</b>                                                                 |
|----------------------|----------------------------------------------------------------------------------|
| Solaris native zones | Perform Boot Environment upgrade to upgrade<br>both global and non-global zones. |
|                      | Use the standard procedure for the standby nodes.                                |
|                      | See "Performing Boot Environment upgrade on<br>Solaris 11 systems" on page 44.   |

**Table 6-1** Boot Environment upgrade support in virtualized environments

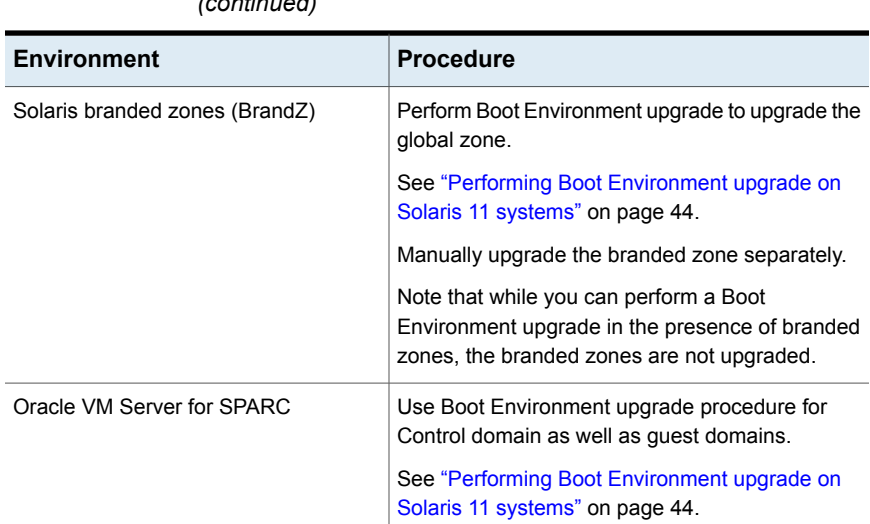

#### **Table 6-1** Boot Environment upgrade support in virtualized environments *(continued)*

## <span id="page-43-0"></span>**Performing Boot Environment upgrade on Solaris 11 systems**

Perform the Storage Foundation 7.2 Boot Environment (BE) upgrade using the installer.

| <b>Step</b> | <b>Description</b>                                                                                                    |
|-------------|----------------------------------------------------------------------------------------------------|
| Step 1      | Create a new BE on the primary boot disk.<br>See "Creating a new Solaris 11 BE on the primary boot disk"<br>on page 45.               |
| Step 2      | Upgrade SF using the installer on the new BE.<br>See "Upgrading SF using the installer for upgrading BE on Solaris<br>11" on page 45. |
|             | To upgrade only Solaris<br>See the Oracle documentation on Oracle Solaris 11 operating<br>system.                                     |

**Table 6-2** Upgrading SF using BE upgrade

| .           |                                                                    |
|-------------|--------------------------------------------------------------------|
| <b>Step</b> | <b>Description</b>                                                 |
| Step 3      | Switch the alternate BE to be the new primary.                     |
|             | See "Completing the SF upgrade on BE on Solaris 11"<br>on page 46. |
| Step 4      | Verify Upgrade of SF.                                              |
|             | See "Verifying Solaris 11 BE upgrade" on page 47.                  |

**Table 6-2** Upgrading SF using BE upgrade *(continued)*

### Creating a new Solaris 11 BE on the primary boot disk

<span id="page-44-0"></span>Run the beadm create command to create a new BE on the primary boot disk.

At the end of the process, a new BE is created on the primary boot disk by cloning the primary BE.

#### **To create a new BE on the primary boot disk**

- **1** View the list of BE in the primary disk.
	- # **beadm list**
- **2** Create a new BE in the primary boot disk.
	- # **beadm create** *beName*
	- # **beadm mount** *beName mountpoint*

<span id="page-44-1"></span>If VVR is configured, it is recommended that *<beName>* should have the value *altroot.7.11* and *<mountpoint>* should have the value /altroot.7.11.

### Upgrading SF using the installer for upgrading BE on Solaris 11

You can use the Veritas InfoScale product installer to upgrade SF on a BE.

At the end of the process, the Storage Foundation 7.2 is installed on the alternate BE.

#### **To perform BE upgrade of SF using the installer**

- **1** Insert the product disc with Storage Foundation 7.2 or access your copy of the software on the network.
- **2** Run the installer script specifying the root path as the alternate BE:

```
# ./installer -upgrade -rootpath /altroot.7.11
```
**3** Enter the names of the nodes that you want to upgrade to Storage Foundation 7.2.

**Note:** Make sure that the installed version of VxFS uses the disk layout version 6 or later. If you are on a previous disk layout version, upgrade the version before you proceed with the SF installation.

The installer displays the list of packages to be installed or upgraded on the nodes.

- **4** Press **Return** to continue with the installation.
- **5** Verify that the version of the Veritas packages on the alternate BE is 7.2.

# **pkg -R /altroot.7.11 list** *VRTS\\**

For example:

```
# pkg -R /altroot.7.11 list VRTSvxvm
```
Review the installation logs at /altroot.7.11/opt/VRTS/install/logs.

### Completing the SF upgrade on BE on Solaris 11

At the end of the process:

- The alternate BE is activated.
- The system is booted from the alternate BE.

#### **To complete the BE upgrade**

**1** Activate the alternate BE.

```
# beadm activate altroot.7.11
```
**2** Restart the system. The BE on the alternate disk is activated when you restart it.

**Note:** Do not use the reboot, halt, or uadmin commands to restart the system. Use either the init or the shutdown commands to enable the system to boot using the alternate BE.

```
# shutdown -g0 -y -i6
```
- **3** After the alternate BE is activated, you can switch BEs. If the root disk is encapsulated, refer to the procedure to switch the BEs manually.
- **4** After the upgrade, perform any required post-upgrade tasks such as upgrading the disk group.
- <span id="page-46-0"></span>**5** After the objects are recovered, and the disk group version is upgraded (if desired), run the vvr upgrade lu finish script.

### Verifying Solaris 11 BE upgrade

To ensure that BE upgrade has completed successfully, verify that the system have booted from the alternate BE.

#### **To verify that BE upgrade is completed successfully**

- **1** Verify that the alternate BE is active.
	- # **beadm list**

If the alternate BE fails to be active, you can revert to the primary BE.

See ["Reverting](#page-47-0) to the primary BE on a Solaris 11 system" on page 48.

- **2** Perform other verification as required to ensure that the new BE is configured correctly.
- **3** In a zone environment, verify the zone configuration.

If you have installed VRTSvxfs or VRTSodm packages inside the zones, you need to manually upgrade these packages inside the zone.

### Administering BEs on Solaris 11 systems

Use the following procedures to perform relevant administrative tasks for BEs.

#### **Switching the BE for Solaris SPARC**

**1** Display the status of Live Upgrade boot environments.

```
# beadm list
BE Active Mountpoint Space Policy Created
-- ------ --------- ----- ------ -------
solaris NR / 13.08G static 2012-11-14 10:22
altroot.7.11 - - 3.68G static 2013-01-06 18:41
```
In this example, the primary boot disk is currently *solaris*. You want to activate the alternate boot disk *altroot.7.11*.

**2** Activate the Live Upgrade boot environment.

```
# beadm activate altroot.7.11
```
**3** Restart the system to complete the BE activation.

```
# shutdown -g0 -i6 -y
```
The system automatically selects the BE entry that was activated.

<span id="page-47-0"></span>**4** You can destroy an existing BE.

```
# beadm destroy altroot.7.11
```
### **Reverting to the primary BE on a Solaris 11 system**

Boot the system to  $\circ$ k prompt.

View the available BEs.

To view the BEs, enter the following:

```
ok> boot -L
```
Select the option of the original BE to which you need to boot.

To boot to the BE, enter the following:

# **boot -Z** *<path to boot env>*

For example:

```
{0} ok boot -L
Boot device: /virtual-devices@100/channel-devices@200/disk@0:a
File and args: -L
1 Oracle Solaris 11 11/11 SPARC
```

```
2 solaris-backup-1
Select environment to boot: [1 - 2]: 1
```
To boot the selected entry, enter the following:

boot [<root-device>] -Z rpool/ROOT/solaris

```
Program terminated
{0} ok boot -Z rpool/ROOT/solaris
```
### **About Live Upgrade in a Volume Replicator (VVR) environment**

This section provides an overview of the VVR upgrade process.

In an SF environment that uses Volume Replicator, the following scripts provide the means to upgrade the VVR configuration:

- vvr\_upgrade\_lu\_start
- vvr\_upgrade\_lu\_finish

The scripts are available in the scripts directory in the install media.

■ Immediately before restarting the system to switch over to the alternate boot environment, run the vvr upgrade lu start script.

**Note:** Use the vvr upgrade lu start script only when the applications are stopped and the next step is to switch over to the alternate boot environment.

- After the vvr\_upgrade\_lu\_start script completes successfully, restart the system. This restart results in the system booting from the alternate boot environment.
- After the objects are recovered, and the disk group version is upgraded (if desired), run the vvr upgrade lu finish script.

## Chapter

# Performing post-upgrade tasks

This chapter includes the following topics:

- Optional [configuration](#page-49-0) steps
- [Recovering](#page-50-0) VVR if automatic upgrade fails
- Resetting DAS disk names to include host name in FSS [environments](#page-50-1)
- [Upgrading](#page-50-2) disk layout versions
- [Upgrading](#page-51-0) VxVM disk group versions
- **[Updating](#page-52-0) variables**
- [Setting](#page-52-1) the default disk group
- <span id="page-49-0"></span>[Upgrading](#page-52-2) the Array Support Library
- Converting from QuickLog to [Multi-Volume](#page-63-0) support
- Verifying the Storage [Foundation](#page-64-0) upgrade

## **Optional configuration steps**

After the upgrade is complete, additional tasks may need to be performed.

You can perform the following optional configuration steps:

- If Volume Replicator (VVR) is configured, do the following steps in the order shown:
	- Reattach the RLINKs.
	- Associate the SRL.
- To encapsulate and mirror the boot disk, follow the procedures in the "Administering Disks" chapter of the *Storage Foundation Administrator's Guide*.
- <span id="page-50-0"></span>■ To upgrade VxFS Disk Layout versions and VxVM Disk Group versions, follow the upgrade instructions. See ["Upgrading](#page-51-0) VxVM disk group versions" on page 52.

## **Recovering VVR if automatic upgrade fails**

If the upgrade fails during the configuration phase, after displaying the VVR upgrade directory, the configuration needs to be restored before the next attempt. Run the scripts in the upgrade directory in the following order to restore the configuration:

- # **restoresrl**
- # **adddcm**
- # **srlprot**
- # **attrlink**
- <span id="page-50-1"></span># **start.rvg**

After the configuration is restored, the current step can be retried.

### **Resetting DAS disk names to include host name in FSS environments**

If you are on a version earlier than 7.1, the VxVM disk names in the case of DAS disks in FSS environments, must be regenerated to use the host name as a prefix. The host prefix helps to uniquely identify the origin of the disk. For example, the device name for the disk *disk1* on the host *sys1* is now displayed as *sys1\_disk1*.

<span id="page-50-2"></span>To regenerate the disk names, run the following command:

```
# vxddladm -c assign names
```
### **Upgrading disk layout versions**

In this release, you can create and mount only file systems with disk layout Version 7, 8, 9, and 10. You can only local mount disk layout Version 6 only to upgrade to a later disk layout version.

**Note:** If you plan to use 64-bit quotas, you must upgrade to the latest disk layout Version 10. The use of 64-bit quota on earlier disk layout versions is deprecated in this release.

Disk layout Version 6 has been deprecated and you cannot cluster mount an existing file system that has disk layout Version 6. To upgrade a cluster file system with disk layout Version 6, you must local mount the file system and then upgrade the file system using the vxupgrade utility to a later version.

#### **To upgrade the disk layout versions**

To get to disk layout Version 10 from Version 6. You must incrementally upgrade the disk layout of this file system. For example:

# **vxupgrade -n 7 /mnt** # **vxupgrade -n 8 /mnt** # **vxupgrade -n 9 /mnt** # **vxupgrade -n 10 /mnt**

See the **vxupgrade**(1M) manual page.

You must upgrade any existing file systems with disk layout Version 4 or 5 to disk layout Version 7 or later using the **vxfsconvert** command.

See the vxfsconvert(1M) manual page.

**Note:** Veritas recommends that you upgrade existing file systems to the highest supported disk layout version prior to upgrading to this release. Once a disk layout version has been upgraded, it is not possible to downgrade to the previous version.

You can check which disk layout version your file system has by using the following command:

```
# fstyp -v /dev/vx/dsk/dg1/vol1 | grep -i version
```
For more information about disk layout versions, see the *Storage Foundation Administrator's Guide*.

## **Upgrading VxVM disk group versions**

All Veritas Volume Manager disk groups have an associated version number. Each VxVM release supports a specific set of disk group versions. VxVM can import and perform tasks on disk groups with those versions. Some new features and tasks work only on disk groups with the current disk group version. Before you can perform the tasks or use the features, upgrade the existing disk groups.

For 7.2, the Veritas Volume Manager disk group version is different than in previous VxVM releases. Veritas recommends that you upgrade the disk group version if you upgraded from a previous VxVM release.

After upgrading to SF 7.2, you must upgrade any existing disk groups that are organized by ISP. Without the version upgrade, configuration query operations continue to work fine. However, configuration change operations will not function correctly.

For more information about ISP disk groups, refer to the *Storage Foundation Administrator's Guide*.

Use the following command to find the version of a disk group:

```
# vxdg list diskgroup
```
To upgrade a disk group to the current disk group version, use the following command:

```
# vxdg upgrade diskgroup
```
<span id="page-52-0"></span>For more information about disk group versions, see the *Storage Foundation Administrator's Guide*.

### **Updating variables**

<span id="page-52-1"></span>In /etc/profile, update the PATH and MANPATH variables as needed.

MANPATH can include /opt/VRTS/man and PATH can include /opt/VRTS/bin.

## **Setting the default disk group**

You may find it convenient to create a system-wide default disk group. The main benefit of creating a default disk group is that VxVM commands default to the default disk group. You do not need to use the  $-q$  option.

<span id="page-52-2"></span>You can set the name of the default disk group after installation by running the following command on a system:

# **vxdctl defaultdg** *diskgroup*

See the *Storage Foundation Administrator's Guide*.

## **Upgrading the Array Support Library**

VxVM provides support for new disk arrays in the form of Array Support Library (ASL) software package.

### Adding JBOD support for storage arrays for which there is not an ASL available

If an array is of type A/A-A, A/P or ALUA and a suitable ASL is not available, the array must be claimed as a JBOD of type A/P. This is to prevent path delays and I/O failures arising. As JBODs are assumed to be type A/A by default, you must create appropriate JBOD entries for such arrays.

#### **To configure an A/A-A, A/P or ALUA array as a JBOD**

- **1** Stop all applications, such as databases, from accessing the VxVM volumes that are configured on the array, and unmount all VxFS file systems and Storage Checkpoints that are configured on the array.
- **2** Add the array as a JBOD of type A/P:
	- # **vxddladm addjbod vid=SUN pid=T300 policy=ap**
- **3** If you have not already done so, upgrade the Storage Foundation or VxVM software to 7.2. Device discovery is performed during the upgrade, and the array is claimed as a JBOD of appropriate type.

If you have already upgraded your system to 7.2, run the following command to perform device discovery:

# **vxdctl enable**

**4** Verify that the array has been added with the policy set to APdisk:

# **vxddladm listjbod** VID PID Opcode Page Code Page Offset SNO length Policy ============================================================ SUN T300 18 -1 36 12 APdisk

**5** Check that the correct devices are listed for the array:

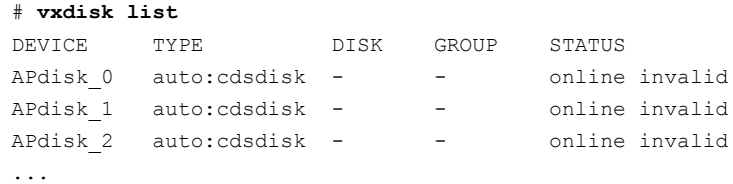

### Unsuppressing DMP for EMC PowerPath disks

This section is only applicable if you want to upgrade a system that includes EMC PowerPath disks.

In releases of VxVM before 4.1, a combination of DMP subpaths and the controllers of DMP subpaths were usually suppressed to prevent interference between DMP and the EMC PowerPath multi-pathing driver. Suppression has the effect of hiding these subpaths and their controllers from DMP, and as a result VxVM cannot see the disks on these subpaths and controllers.

VxVM 4.1 and later releases have the ability to discover EMCpower disks, and configure them as autodiscovered disks that DMP recognizes are under the control of a separate multi-pathing driver. This has the benefit of allowing such disks to reconfigured in cluster-shareable disk groups. Before upgrading to VxVM 7.2, you must remove the suppression of the subpaths and controllers so that DMP can determine the association between EMCpower metadevices and  $c$ #t#d# disk devices.

In the following scenarios, you may need to unsuppress DMP subpaths and controllers:

- Converting a foreign disk See "Converting a foreign disk to [auto:simple"](#page-54-0) on page 55.
- Converting a defined disk See "Converting a defined disk to [auto:simple"](#page-57-0) on page 58.
- Converting a powervxvm disk See "Converting a powervxvm disk to [auto:simple"](#page-60-0) on page 61.

<span id="page-54-0"></span>Because EMC power disks are auto-discovered, the powervxym script should be disabled and removed from the startup script. To remove the powervxvm script, use the command:

```
# powervxvm remove
```
### **Converting a foreign disk to auto:simple**

Release 4.0 of VxVM provides the vxddladm addforeign command to configure foreign disks with default disk offsets for the private regions and public regions, and to define them as simple disks. A foreign disk must be manually converted to auto:simple format before you upgrade to VxVM 7.2.

If the foreign disk is defined on a slice other than  $s2$ , you must copy the partition entry for that slice to that for  $s0$  and change the tag. If the tag of the original slice is changed, the status of the disk is seen as online:aliased after the upgrade.

The following example is used to illustrate the procedure. The  $vxdisk$  list command can be used to display the EMCpower disks that are known to VxVM:

```
# vxdisk list
DEVICE TYPE DISK GROUP STATUS
c6t0d12s2 auto:sliced - - online
emcpower10c simple fdisk fdg online
...
```
The  $v$ xprint command is used to display information about the disk group,  $f dq$ :

```
# vxprint
```

```
Disk group: fdg
TY NAME ASSOC KSTATE LENGTH PLOFFS STATE TUTIL0 PUTIL0
dg fdg fdg - - - - - - -
dm fdisk emcpower10c - 17673456 - - - - -
...
```
**To convert a foreign disk to** auto:simple **format**

**1** Stop all the volumes in the disk group, and then deport it:

```
# vxvol -g fdg stopall
# vxdg deport fdg
```
**2** Use the **vxddladm** command to remove definitions for the foreign devices:

```
# vxddladm rmforeign blockpath=/dev/dsk/emcpower10c \
 charpath=/dev/rdsk/emcpower10c
```
If you now run the vxdisk list command, the EMCpower disk is no longer displayed:

```
# vxdisk list
DEVICE TYPE DISK GROUP STATUS
c6t0d12s2 auto:sliced - - online
...
```
**3** Run the vxprtvtoc command to retrieve the partition table entry for the device:

# **/etc/vx/bin/vxprtvtoc -f /tmp/vtoc /dev/rdsk/emcpower10c**

**4** Use the vxedvtoc command to modify the partition tag and update the VTOC:

```
# /etc/vx/bin/vxedvtoc -f /tmp/vtoc /dev/rdsk/emcpower10c
# THE ORIGINAL PARTITIONING IS AS FOLLOWS:
# SLICE TAG FLAGS START SIZE
 0 0x0 0x201 0 0
 1 0x0 0x200 0 0
 2 0x5 0x201 0 17675520
# THE NEW PARTITIONING WILL BE AS FOLLOWS:
# SLICE TAG FLAGS START SIZE
 0 0xf 0x201 0 17675520
 1 0x0 0x200 0 0
 2 0x5 0x201 0 17675520
DO YOU WANT TO WRITE THIS TO THE DISK ? [Y/N] :Y
WRITING THE NEW VTOC TO THE DISK #
```
**5** Upgrade to VxVM 7.2 using the appropriate upgrade procedure.

**6** After upgrading VxVM, use the vxdisk list command to validate the conversion to auto:simple format:

```
# vxdisk list
DEVICE TYPE DISK GROUP STATUS
c6t0d12s2 auto:sliced - - online
emcpower10s2 auto:simple - - - online
...
```
To display the physical device that is associated with the metadevice, emcpower10s2, enter the following command:

```
# vxdmpadm getsubpaths dmpnodename=emcpower10s2
```
**7** Import the disk group and start the volumes:

```
# vxdg import fdg
# vxvol -g fdg startall
```
You can use the vxdisk list command to confirm that the disk status is displayed as online: simple:

```
# vxdisk list
```
<span id="page-57-0"></span>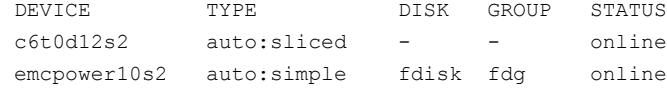

#### **Converting a defined disk to auto:simple**

In VxVM 4.0, and particularly in prior releases, EMCpower disks could be defined by a persistent disk access record (darec), and identified as simple disks. If an EMCpower disk is defined with a persistent darec, it must be manually converted to auto:simple format before upgrading to VxVM 7.2.

If the defined disk is defined on a slice other than  $s2$ , you must copy the partition entry for that slice to that for  $s0$  and change the tag. If the tag of the original slice is changed, the status of the disk is seen as online:aliased after the upgrade.

The following example is used to illustrate the procedure. The  $\ln s$  command shows the mapping of the EMC disks to persistent disk access records:

```
# ls -l /dev/vx/dmp/emcdisk1
lrwxrwxrwx 1 root other 36 Sep 24 17:59 /dev/vx/dmp/emcdisk1->
/dev/dsk/c6t0d11s5
# ls -l /dev/vx/rdmp/emcdisk1
```
lrwxrwxrwx 1 root other 40Sep 24 17:59 /dev/vx/rdmp/emcdisk1-> /dev/dsk/c6t0d11s5

Here the fifth partition of  $c$ 6t0d11s5 is defined as the persistent disk access record emcdisk1.

The vxdisk list command can be used to display the EMCpower disks that are known to VxVM:

#### # **vxdisk list**

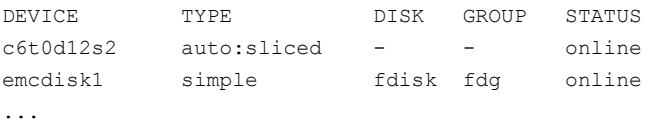

The vxprint command is used to display information about the disk group, fdg:

#### # **vxprint**

```
Disk group: fdg
TY NAME ASSOC KSTATE LENGTH PLOFFS STATE TUTIL0 PUTIL0
dg fdg f fdg - - - - - - -dm fdisk emcdisk1 - 17673456 - - - - -
...
```
#### **To convert a disk with a persistent disk access record to auto:simple format**

**1** Stop all the volumes in the disk group, and then deport it:

```
# vxvol -g fdg stopall
# vxdg deport fdg
```
**2** Use the vxdisk rm command to remove the persistent record definitions:

```
# vxdisk rm emcdisk1
```
If you now run the vxdisk list command, the EMC power disk is no longer displayed:

```
# vxdisk list
```
DEVICE TYPE DISK GROUP STATUS c6t0d12s2 auto:sliced - - online ...

- **3** Use the vxprtvtoc command to retrieve the partition table entry for the device:
	- # **/etc/vx/bin/vxprtvtoc -f /tmp/hdisk /dev/rdsk/c6t0d11s2**

**4** Use the vxedvtoc command to modify the partition tag and update the VTOC:

```
# /etc/vx/bin/vxedvtoc -f /tmp/hdisk /dev/rdsk/c6t0d11s2
# THE ORIGINAL PARTITIONING IS AS FOLLOWS:
# SLICE TAG FLAGS START SIZE
 4 0x0 0x200 0 0
 5 0x0 0x200 3591000 2100375
 6 0x0 0x200 0 0
# THE NEW PARTITIONING WILL BE AS FOLLOWS:
# SLICE TAG FLAGS START SIZE
 4 0x0 0x200 0 0
 5 0xf 0x200 3591000 2100375
 6 0x0 0x200 0 0
DO YOU WANT TO WRITE THIS TO THE DISK ? [Y/N] :Y
WRITING THE NEW VTOC TO THE DISK #
```
**5** Upgrade to VxVM 7.2 using the appropriate upgrade procedure.

**6** After upgrading VxVM, use the vxdisk list command to validate the conversion to auto:simple format:

```
# vxdisk list
DEVICE TYPE DISK GROUP STATUS
c6t0d12s2 auto:sliced - - online
emcpower10s2 auto:simple - - online:aliased
...
```
To display the physical device that is associated with the metadevice, emcpower10s2, enter the following command:

```
# vxdmpadm getsubpaths dmpnodename=emcpower10s2
```
**7** Import the disk group and start the volumes:

```
# vxdg import fdg
# vxvol -g fdg startall
```
You can use the vxdisk list command to confirm that the disk status is displayed as online: simple:

```
# vxdisk list
```
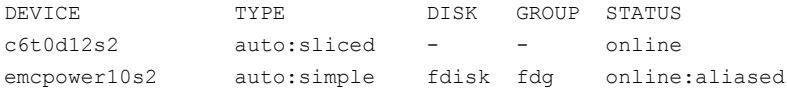

<span id="page-60-0"></span>To allow DMP to receive correct enquiry data, the common Serial Number (C-bit) Symmetrix Director parameter must be set to enabled.

#### **Converting a powervxvm disk to auto:simple**

In VxVM 4.0, and particularly in previous releases, EMCpower disks can be defined by a persistent disk access record (darec) using powervxvm script, and identified as simple disks. If an EMC power disk is used using  $powerv x v m$ , it must be manually converted to auto:simple format before you upgrade to VxVM 7.2.

If there are any controllers or devices that are suppressed from VxVM as **powervxvm** requirement, then such controllers or disks must be unsuppressed. This is required for Veritas DMP to determine the association between PowerPath metanodes and their subpaths. After the conversion to auto:simple is complete, the powervxvm script is no longer useful, and should be disabled from startup script.

The following example is used to illustrate the procedure. The  $1s$  command shows the mapping of the EMC disks to persistent disk access records:

# **ls -l /dev/vx/rdmp/**

crw------- 1 root root 260, 76 Feb 7 02:36 emcpower0c # **vxdisk list** DEVICE TYPE DISK GROUP STATUS c6t0d12s2 auto:sliced - - online emcpower0c simple ppdsk01 ppdg online # **vxprint** Disk group: fdg TY NAME ASSOC KSTATE LENGTH PLOFFS STATE TUTIL0 PUTIL0 dg ppdg ppdg - - - - - dm ppdsk01 emcpower0c - 2094960 - - - - -

#### **To convert an EMCpower disk (defined using** powervxvm**) to auto:simple format**

**1** Stop all the volumes in the disk group, and then deport it:

# **vxvol -g ppdg stopall** # **vxdg deport ppdg**

**2** Use the vxdisk rm command to remove all emcpower disks from VxVM:

# **vxdisk rm emcpower0c**

If you now run the vxdisk list command, the EMCpower disk is no longer displayed:

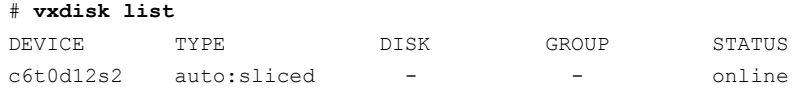

**3** Use the vxprtvtoc command to retrieve the partition table entry for this device:

# **/etc/vx/bin/vxprtvtoc -f /tmp/vtoc /dev/vx/rdmp/emcpower0c**

#### **4** Use the **vxedvtoc** command to modify the partition tag and update the VTOC:

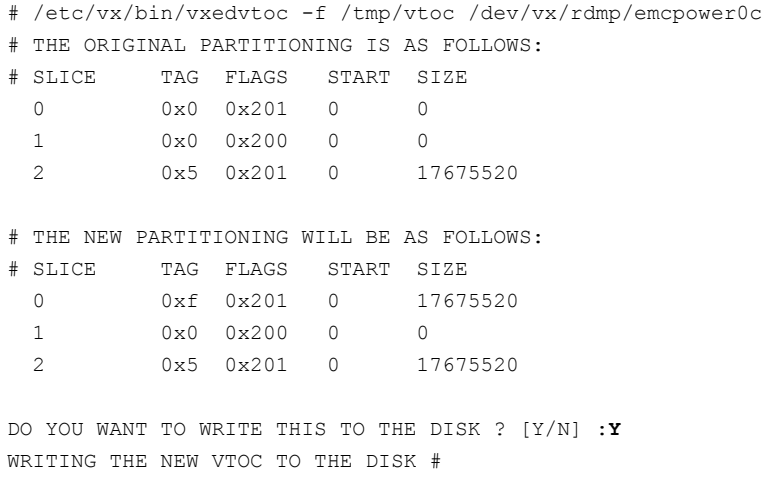

- **5** Upgrade to VxVM 7.2 using the appropriate upgrade procedure.
- **6** After upgrading VxVM, use the vxdisk list command to validate the conversion to auto:simple format:

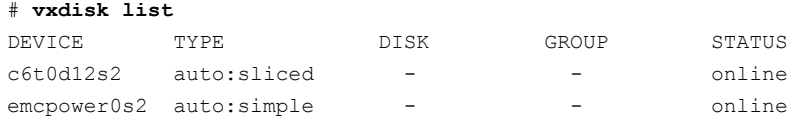

**7** Import the disk group and start the volumes.

```
# vxdg import ppdg
# vxvol -g ppdg startall
# vxdisk list
```
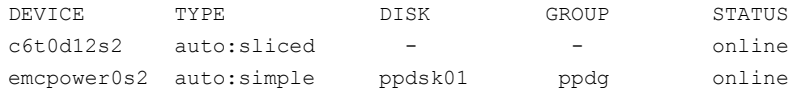

## **Converting from QuickLog to Multi-Volume support**

<span id="page-63-0"></span>The Version 6 and later disk layouts do not support QuickLog. The functionality provided by the Veritas Multi-Volume Support (MVS) feature replaces most of the functionality provided by QuickLog.

The following procedure describes how to convert from QuickLog to MVS. Unlike QuickLog, which allowed logging of up to 31 VxFS file systems to one device, MVS allows intent logging of only one file system per device. Therefore, the following procedure must be performed for each file system that is logged to a QuickLog device if the Version 6 or later disk layout is used.

The QuickLog device did not need to be related to the file system. For MVS, the log volume and the file system volume must be in the same disk group.

#### **To convert Quicklog to MVS**

<span id="page-63-1"></span>**1** Select a QuickLog-enabled file system to convert to MVS and unmount it.

# **umount** *myfs*

**2** Detach one of the QuickLog volumes from the QuickLog device that the file system had been using. This volume will be used as the new intent log volume for the file system.

# **qlogdetach -g** *diskgroup log\_vol*

**3** Create the volume set.

# **vxvset make** *myvset myfs\_volume*

**4** Mount the volume set.

# **mount -F vxfs** */dev/vx/dsk/rootdg/myvset /mnt1*

**5** Upgrade the volume set's file system to the Version 7 or later disk layout. For example:

# **vxupgrade -n 9** */mnt1*

**6** Add the log volume from step [2](#page-63-1) to the volume set.

```
# vxvset addvol myvset log_vol
```
- **7** Add the log volume to the file system. The size of the volume must be specified.
	- # **fsvoladm add** */mnt1 log\_vol 50m*
- <span id="page-64-0"></span>**8** Move the log to the new volume.
	- # **fsadm -o logdev=***log\_vol***,logsize=***16m /mnt1*

## **Verifying the Storage Foundation upgrade**

Refer to the *Verifying the Veritas InfoScale installation* chapter in the *Veritas InfoScale Installation Guide*.

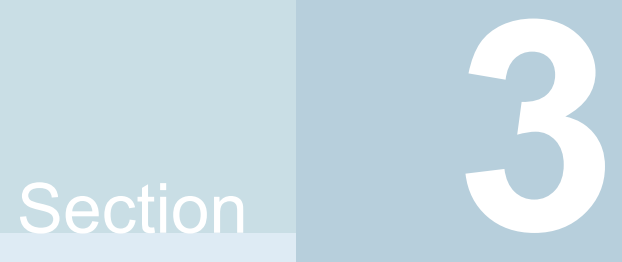

# Post configuration tasks

■ Chapter 8. Performing [configuration](#page-66-0) tasks

# Chapter

# <span id="page-66-0"></span>Performing configuration tasks

This chapter includes the following topics:

- [Changing](#page-66-1) root user into root role
- Installing language [packages](#page-67-0)
- **[Switching](#page-67-1) on Quotas**
- <span id="page-66-1"></span>[Enabling](#page-67-2) DMP support for native devices
- About configuring [authentication](#page-68-0) for SFDB tools

## **Changing root user into root role**

On Oracle Solaris 11, you need to create root user to perform installation. This means that a local user cannot assume the root role. After installation, you may want to turn root user into root role for a local user, who can log in as root.

- 1. Log in as root user.
- 2. Change the root account into role.

```
# rolemod -K type=role root
# getent user attr root
root::::type=role;auths=solaris.*;profiles=All;audit_flags=lo\
:no; lock after retries=no;min label=admin low; clearance=admin high
```
3. Assign the root role to a local user who was unassigned the role.

```
# usermod -R root admin
```
<span id="page-67-0"></span>For more information, see the Oracle documentation on Oracle Solaris 11 operating system.

## **Installing language packages**

To install SF in a language other than English, install the required language packages after installing the English packages.

#### **To install the language packages on the server**

- **1** Insert the "Language" disc into the DVD-ROM or CD-ROM drive. With Solaris volume management software, the disc is automatically mounted as /cdrom/cdrom0.
- <span id="page-67-1"></span>**2** Install the language packages using the install lp command.
	- # **cd /cdrom/cdrom0**
	- # **./install\_lp**

## **Switching on Quotas**

This turns on the group and user quotas once all the nodes are upgraded to 7.2, if it was turned off earlier.

**To turn on the group and user quotas**

- <span id="page-67-2"></span>Switch on quotas:
	- # **vxquotaon -av**

### **Enabling DMP support for native devices**

Dynamic Multi-Pathing (DMP) is a component of SF. DMP supports Veritas Volume Manager (VxVM) volumes on DMP metadevices, and Veritas File System (VxFS) file systems on those volumes.

DMP can also provide multi-pathing functionality for the native operating system volumes and file systems on DMP devices.

For more information on using DMP with native devices, see the *Dynamic Multi-Pathing Administrator's Guide*.

After you install SF for the first time, use the following procedure to enable DMP support for native devices.

If DMP native support for native devices is enabled on a system before you upgrade SF, DMP native support is maintained when SF is upgraded.

Starting with Solaris 11.1, enabling DMP support for native devices also enables support for ZFS root on DMP devices. If DMP native support is enabled with an earlier Solaris version, ZFS root devices are not supported on DMP. Upgrading the operating system to version 11.1 or later does not enable support for ZFS root devices by default. To enable DMP support for the ZFS root devices, use the following procedure to enable DMP support for native devices again.

#### **To enable DMP support for native devices**

- **1** Turn on the tunable parameter to enable DMP support:
	- # **vxdmpadm settune dmp\_native\_support=on**

The dmp\_native\_support parameter is persistent.

<span id="page-68-0"></span>**2** If the system has Solaris version 11.1 or later installed, turning on DMP support also enables support for the ZFS root device. Reboot the system for the changes to take effect.

## **About configuring authentication for SFDB tools**

To configure authentication for Storage Foundation for Databases (SFDB) tools, perform the following tasks:

Configure the vxdbd daemon to require authentication

See ["Configuring](#page-69-0) vxdbd for SFDB tools [authentication"](#page-69-0) on page 70.

Add a node to a cluster that is using authentication for SFDB tools

### Configuring vxdbd for SFDB tools authentication

#### <span id="page-69-0"></span>**To configure vxdbd, perform the following steps as the root user**

**1** Run the sfae auth op command to set up the authentication services.

# **/opt/VRTS/bin/sfae\_auth\_op -o setup** Setting up AT Starting SFAE AT broker Creating SFAE private domain Backing up AT configuration Creating principal for vxdbd

**2** Stop the vxdbd daemon.

# **/opt/VRTS/bin/sfae\_config disable** vxdbd has been disabled and the daemon has been stopped.

**3** Enable authentication by setting the AUTHENTICATION key to yes in the /etc/vx/vxdbed/admin.properties configuration file.

If /etc/vx/vxdbed/admin.properties does not exist, then usecp /opt/VRTSdbed/bin/admin.properties.example /etc/vx/vxdbed/admin.properties.

4 Start the **vxdbd** daemon.

#### # **/opt/VRTS/bin/sfae\_config enable**

vxdbd has been enabled and the daemon has been started. It will start automatically on reboot.

The **vxdbd** daemon is now configured to require authentication.

# Section **4**

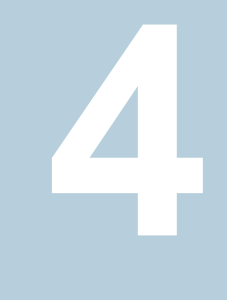

# Configuration and Upgrade reference

- Appendix A. [Installation](#page-71-0) scripts
- Appendix B. Configuring the secure shell or the remote shell for [communications](#page-79-0)

Appendix **A**

# <span id="page-71-0"></span>Installation scripts

This appendix includes the following topics:

- <span id="page-71-1"></span>■ [Installation](#page-71-1) script options
- About using the [postcheck](#page-76-0) option

### **Installation script options**

<span id="page-71-2"></span>[Table](#page-71-2) A-1 shows command line options for the installation script. For an initial install or upgrade, options are not usually required. The installation script options apply to all Veritas InfoScale product scripts, except where otherwise noted.

| <b>Command Line Option</b> | <b>Function</b>                                                                                                    |
|----------------------------|----------------------------------------------------------------------------------------------------|
| -ai                        | The $-ai$ option is supported on Solaris 11 only,<br>and is used to generate Automated Installation<br>manifest. This can be used by Solaris Automated<br>Installation Server to install the Veritas InfoScale<br>product, along with the Solaris 11 operation<br>system. |
| -allpkgs                   | Displays all packages required for the specified<br>product. The packages are listed in correct<br>installation order. The output can be used to create<br>scripts for command line installs, or for installations<br>over a network.                                     |

**Table A-1** Available command line options
| <b>Command Line Option</b>  | <b>Function</b>                                                                                                    |
|-----------------------------|----------------------------------------------------------------------------------------------------|
| -comcleanup                 | The -comcleanup option removes the secure<br>shell or remote shell configuration added by<br>installer on the systems. The option is only required<br>when installation routines that performed<br>auto-configuration of the shell are abruptly<br>terminated.                                                                                                    |
| -comsetup                   | The -comsetup option is used to set up the ssh<br>or rsh communication between systems without<br>requests for passwords or passphrases.                                                                                                    |
| -configcps                  | The -configeps option is used to configure CP<br>server on a running system or cluster.                                                                                                    |
| -configure                  | Configures the product after installation.                                                                                                    |
| -disable_dmp_native_support | Disables Dynamic Multi-pathing support for the<br>native LVM volume groups and ZFS pools during<br>upgrade. Retaining Dynamic Multi-pathing support<br>for the native LVM volume groups and ZFS pools<br>during upgrade increases package upgrade time<br>depending on the number of LUNs and native LVM<br>volume groups and ZFS pools configured on the<br>system. |
| -fencing                    | Configures I/O fencing in a running cluster.                                                                                                    |
| -fips                       | The -fips option is used to enable or disable<br>security with fips mode on a running VCS cluster.<br>It could only be used together with -security or<br>-securityonenode option.                                                                                                    |
| -hostfile full_path_to_file | Specifies the location of a file that contains a list<br>of hostnames on which to install.                                                                                                    |
| -install                    | Used to install products on system                                                                                                    |
| -online_upgrade             | Used to perform online upgrade. Using this option,<br>the installer upgrades the whole cluster and also<br>supports customer's application zero down time<br>during the upgrade procedure. Now this option<br>only supports VCS and ApplicationHA.                                                                                                    |

**Table A-1** Available command line options *(continued)*

| <b>Command Line Option</b> | <b>Function</b>                                                                                                    |
|----------------------------|----------------------------------------------------------------------------------------------------|
| -patch path                | Defines the path of a patch level release to be<br>integrated with a base or a maintenance level<br>release in order for multiple releases to be<br>simultaneously installed.                          |
| -patch2 path               | Defines the path of a second patch level release<br>to be integrated with a base or a maintenance level<br>release in order for multiple releases to be<br>simultaneously installed.                   |
| -patch3_path               | Defines the path of a third patch level release to<br>be integrated with a base or a maintenance level<br>release in order for multiple releases to be<br>simultaneously installed.                    |
| -patch4_path               | Defines the path of a fourth patch level release to<br>be integrated with a base or a maintenance level<br>release in order for multiple releases to be<br>simultaneously installed.                   |
| -patch5_path               | Defines the path of a fifth patch level release to be<br>integrated with a base or a maintenance level<br>release in order for multiple releases to be<br>simultaneously installed.                    |
| -keyfile ssh_key_file      | Specifies a key file for secure shell (SSH) installs.<br>This option passes -I ssh key file to every<br>SSH invocation.                                                                                |
| -license                   | Registers or updates product licenses on the<br>specified systems.                                                                                                    |
| -logpath log path          | Specifies a directory other than<br>/opt/VRTS/install/logs as the location<br>where installer log files, summary files, and<br>response files are saved.                                               |
| -noipc                     | Disables the installer from making outbound<br>networking calls to Veritas Services and Operations<br>Readiness Tool (SORT) in order to automatically<br>obtain patch and release information updates. |

**Table A-1** Available command line options *(continued)*

| <b>Command Line Option</b>  | <b>Function</b>                                                                                                    |
|-----------------------------|----------------------------------------------------------------------------------------------------|
| -nolic                      | Allows installation of product packages without<br>entering a license key. Licensed features cannot<br>be configured, started, or used when this option is<br>specified.                                                                                                    |
| -pkgtable                   | Displays product's packages in correct installation<br>order by group.                                                                                                    |
| -postcheck                  | Checks for different HA and file system-related<br>processes, the availability of different ports, and<br>the availability of cluster-related service groups.                                                                                                    |
| -precheck                   | Performs a preinstallation check to determine if<br>systems meet all installation requirements. Veritas<br>recommends doing a precheck before installing a<br>product.                                                                                                    |
| -prod                       | Specifies the product for operations.                                                                                                    |
| -component                  | Specifies the component for operations.                                                                                                    |
| -redirect                   | Displays progress details without showing the<br>progress bar.                                                                                                    |
| -require                    | Specifies an installer patch file.                                                                                                    |
| -responsefile response_file | Automates installation and configuration by using<br>system and configuration information stored in a<br>specified file instead of prompting for information.<br>The response_file must be a full path name. You<br>must edit the response file to use it for subsequent<br>installations. Variable field definitions are defined<br>within the file. |
| -rootpath root_path         | Specifies an alternative root directory on which to<br>install packages.                                                                                                    |
|                             | On Solaris operating systems, -rootpath passes<br>-R path to pkgadd command.                                                                                                    |
| -rsh                        | Specify this option when you want to use RSH and<br>RCP for communication between systems instead<br>of the default SSH and SCP.                                                                                                    |
|                             | See "About configuring secure shell or remote shell<br>communication modes before installing products"<br>on page 80.                                                                                                    |

**Table A-1** Available command line options *(continued)*

| <b>Command Line Option</b> | <b>Function</b>                                                                                                    |
|----------------------------|----------------------------------------------------------------------------------------------------|
| -security                  | The -security option is used to convert a running<br>VCS cluster between secure and non-secure<br>modes of operation.                                                                                                    |
| -securityonenode           | The-securityonenode option is used to<br>configure a secure cluster node by node.                                                                                                    |
| -securitytrust             | The -securitytrust option is used to setup<br>trust with another broker.                                                                                                    |
| -serial                    | Specifies that the installation script performs install,<br>uninstall, start, and stop operations on each system<br>in a serial fashion. If this option is not specified,<br>these operations are performed simultaneously on<br>all systems.                                                                                                    |
| -settunables               | Specify this option when you want to set tunable<br>parameters after you install and configure a<br>product. You may need to restart processes of the<br>product for the tunable parameter values to take<br>effect. You must use this option together with the<br>-tunablesfile option.                                                                               |
| -start                     | Starts the daemons and processes for the specified<br>product.                                                                                                    |
| -stop                      | Stops the daemons and processes for the specified<br>product.                                                                                                    |
| -timeout                   | The -timeout option is used to specify the<br>number of seconds that the script should wait for<br>each command to complete before timing out.<br>Setting the -timeout option overrides the default<br>value of 1200 seconds. Setting the -timeout<br>option to 0 prevents the script from timing out. The<br>-timeout option does not work with the -serial<br>option |
| -tmppath <i>tmp_path</i>   | Specifies a directory other than /var/tmp as the<br>working directory for the installation scripts. This<br>destination is where initial logging is performed<br>and where packages are copied on remote<br>systems before installation.                                                                                                    |

**Table A-1** Available command line options *(continued)*

| <b>Command Line Option</b>          | <b>Function</b>                                                                                                    |
|-------------------------------------|----------------------------------------------------------------------------------------------------|
| -tunables                           | Lists all supported tunables and create a tunables<br>file template.                                                                                                    |
| -tunables file <i>tunables file</i> | Specify this option when you specify a tunables<br>file. The tunables file should include tunable<br>parameters.                                                                                                    |
| -uninstall                          | This option is used to uninstall the products from<br>systems                                                                                                    |
| -upgrade                            | Specifies that an existing version of the product<br>exists and you plan to upgrade it.                                                                                                    |
| -version                            | Checks and reports the installed products and their<br>versions. Identifies the installed and missing<br>packages and patches where applicable for the<br>product. Provides a summary that includes the<br>count of the installed and any missing packages<br>and patches where applicable. Lists the installed<br>patches, patches, and available updates for the<br>installed product if an Internet connection is<br>available |

**Table A-1** Available command line options *(continued)*

## **About using the postcheck option**

You can use the installer's post-check to determine installation-related problems and to aid in troubleshooting.

**Note:** This command option requires downtime for the node.

When you use the **postcheck** option, it can help you troubleshoot the following VCS-related issues:

- The heartbeat link does not exist.
- The heartbeat link cannot communicate.
- The heartbeat link is a part of a bonded or aggregated NIC.
- A duplicated cluster ID exists (if LLT is not running at the check time).
- The VRTSIIt pkg version is not consistent on the nodes.
- The IIt-linkinstall value is incorrect.
- The /etc/llthosts and /etc/llttab configuration is incorrect.
- $\blacksquare$  the /etc/gabtab file is incorrect.
- The incorrect GAB linkinstall value exists.
- The VRTSgab pkg version is not consistent on the nodes.
- The main.cf file or the types.cf file is invalid.
- The /etc/VRTSvcs/conf/sysname file is not consistent with the hostname.
- The cluster UUID does not exist.
- The uuidconfig.pl file is missing.
- The VRTSvcs pkg version is not consistent on the nodes.
- The /etc/vxfenmode file is missing or incorrect.
- The /etc/vxfendg file is invalid.
- The vxfen link-install value is incorrect.
- The VRTSvxfen pkg version is not consistent.

The postcheck option can help you troubleshoot the following SFHA or SFCFSHA issues:

- Volume Manager cannot start because the /etc/vx/reconfig.d/state.d/install-db file has not been removed.
- $\blacksquare$  Volume Manager cannot start because the volboot file is not loaded.
- Volume Manager cannot start because no license exists.
- Cluster Volume Manager cannot start because the CVM configuration is incorrect in the  $_{main.cf}$  file. For example, the Autostartlist value is missing on the nodes.
- Cluster Volume Manager cannot come online because the node ID in the /etc/llthosts file is not consistent.
- Cluster Volume Manager cannot come online because Vxfen is not started.
- Cluster Volume Manager cannot start because gab is not configured.
- Cluster Volume Manager cannot come online because of a CVM protocol mismatch.
- Cluster Volume Manager group name has changed from "cvm", which causes CVM to go offline.

You can use the installer's post-check option to perform the following checks:

General checks for all products:

■ All the required packages are installed.

- The versions of the required packages are correct.
- There are no verification issues for the required packages.

Checks for Volume Manager (VM):

- **■** Lists the daemons which are not running  $(vx + b)$ ,  $(vx + b)$ ,  $(vx + b)$ ,  $(vx + b)$ ,  $(vx + b)$ ,  $(vx + b)$ ,  $(vx + b)$ ,  $(vx + b)$ ,  $(vx + b)$ ,  $(vx + b)$ ,  $(vx + b)$ ,  $(vx + b)$ ,  $(vx + b)$ ,  $(vx + b)$ ,  $(vx + b)$ ,  $(vx + b)$ ,  $(vx + b)$ ,  $(vx + b)$ ,  $(vx + b)$ ,  $(vx + b)$ vxrelocd ...).
- **■** Lists the disks which are not in 'online' or 'online shared' state  $(v \times d \times k \times l \times r)$ .
- **Example 1** Lists the diskgroups which are not in 'enabled' state ( $vxdg$  list).
- **Example 1** Lists the volumes which are not in 'enabled' state (vxprint  $-q \leq d$ qname>).
- **Example 1** Lists the volumes which are in 'Unstartable' state  $(vxinfo -q < dgname)$ .
- Lists the volumes which are not configured in /etc/vfstab.

Checks for File System (FS):

- **Example 3 Lists the VxFS kernel modules which are not loaded** ( $vxfs/fdd/vxportal$ ).
- Whether all VxFS file systems present in /etc/vfstab file are mounted.
- Whether all VxFS file systems present in /etc/vfstab are in disk layout 6 or higher.
- Whether all mounted VxFS file systems are in disk layout 6 or higher.

Checks for Cluster File System:

- Whether FS and ODM are running at the latest protocol level.
- Whether all mounted CFS file systems are managed by VCS.
- Whether cvm service group is online.

Appendix

# Configuring the secure shell or the remote shell for communications

This appendix includes the following topics:

- About configuring secure shell or remote shell [communication](#page-79-0) modes before [installing](#page-79-0) products
- **Manually configuring [passwordless](#page-80-0) ssh**
- Setting up ssh and rsh [connection](#page-84-0) using the installer -comsetup command
- <span id="page-79-0"></span>Setting up ssh and rsh [connection](#page-85-0) using the pwdutil.pl utility
- [Restarting](#page-88-0) the ssh session
- Enabling and [disabling](#page-89-0) rsh for Solaris

## **About configuring secure shell or remote shell communication modes before installing products**

Establishing communication between nodes is required to install Veritas InfoScale software from a remote system, or to install and configure a system. The system from which the installer is run must have permissions to run  $rsh$  (remote shell) or ssh (secure shell) utilities. You need to run the installer with superuser privileges on the systems where you plan to install the Veritas InfoScale software.

You can install products to remote systems using either secure shell (ssh) or remote shell (rsh). Veritas recommends that you use ssh as it is more secure than rsh.

You can set up ssh and rsh connections in many ways.

- You can manually set up the ssh and rsh connection with UNIX shell commands.
- You can run the installer -comsetup command to interactively set up ssh and rsh connection.
- $\blacksquare$  You can run the password utility,  $p$ wdutil.pl.

This section contains an example of how to set up ssh password free communication. The example sets up ssh between a source system (sys1) that contains the installation directories, and a target system (sys2). This procedure also applies to multiple target systems.

<span id="page-80-0"></span>**Note:** The product installer supports establishing passwordless communication.

## **Manually configuring passwordless ssh**

The ssh program enables you to log into and execute commands on a remote system. ssh enables encrypted communications and an authentication process between two untrusted hosts over an insecure network.

In this procedure, you first create a DSA key pair. From the key pair, you append the public key from the source system to the authorized\_keys file on the target systems.

<span id="page-80-1"></span>[Figure](#page-80-1) B-1 illustrates this procedure.

**Figure B-1** Creating the DSA key pair and appending it to target systems

Source System: sys1 Target System: sys2

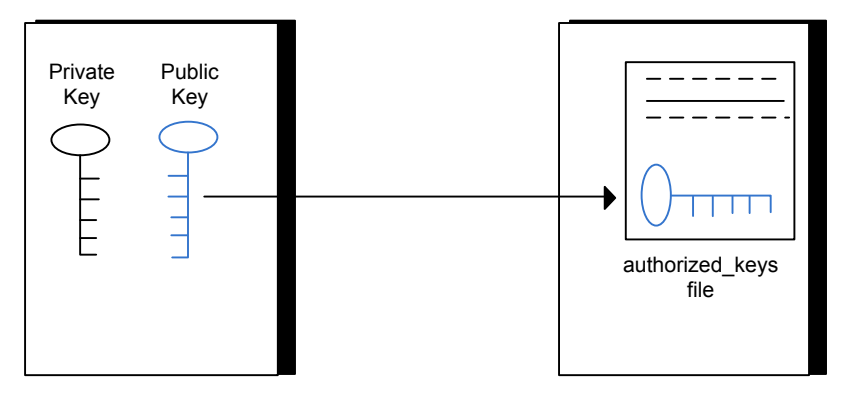

Read the ssh documentation and online manual pages before enabling ssh. Contact your operating system support provider for issues regarding ssh configuration.

Visit the Openssh website that is located at: <http://www.openssh.com/> to access online manuals and other resources.

#### **To create the DSA key pair**

**1** On the source system (sys1), log in as root, and navigate to the root directory.

```
sys1 # cd /
```
**2** Make sure the /.ssh directory is on all the target installation systems (sys2 in this example). If that directory is not present, create it on all the target systems and set the write permission to root only:

Solaris 11:

sys2 # **mkdir /root/.ssh**

Change the permissions of this directory, to secure it.

Solaris 11:

sys2 # **chmod go-w /root/.ssh**

**3** To generate a DSA key pair on the source system, type the following command:

sys1 # **ssh-keygen -t dsa**

System output similar to the following is displayed:

Generating public/private dsa key pair. Enter file in which to save the key  $\frac{1}{1.5}$  ssh/id dsa):

#### For Solaris 11:

Your identification has been saved in /root/.ssh/id dsa. Your public key has been saved in /root/.ssh/id dsa.pub.

- **4** Press Enter to accept the default location of /.ssh/id\_dsa.
- **5** When the program asks you to enter the passphrase, press the Enter key twice.

Enter passphrase (empty for no passphrase):

Do not enter a passphrase. Press Enter.

Enter same passphrase again:

Press Enter again.

**To append the public key from the source system to the authorized\_keys file on the target system, using secure file transfer**

**1** Make sure the secure file transfer program (SFTP) is enabled on all the target installation systems (sys2 in this example).

To enable SFTP, the  $/$ etc $/s$ sh $/s$ shd\_config file must contain the following two lines:

PermitRootLogin yes Subsystem sftp /usr/lib/ssh/sftp-server

**2** If the lines are not there, add them and restart ssh.

To restart ssh on Solaris 11, type the following command:

**3** From the source system (sys1), move the public key to a temporary file on the target system (sys2).

Use the secure file transfer program.

In this example, the file name  $id\,ds$ a.pub in the root directory is the name for the temporary file for the public key.

Use the following command for secure file transfer:

sys1 # **sftp sys2**

If the secure file transfer is set up for the first time on this system, output similar to the following lines is displayed:

```
Connecting to sys2 ...
The authenticity of host 'sys2 (10.182.00.00)'
can't be established. DSA key fingerprint is
fb:6f:9f:61:91:9d:44:6b:87:86:ef:68:a6:fd:88:7d.
Are you sure you want to continue connecting (yes/no)?
```
**4** Enter yes.

Output similar to the following is displayed:

Warning: Permanently added 'sys2,10.182.00.00' (DSA) to the list of known hosts. root@sys2 password:

- **5** Enter the root password of sys2.
- **6** At the sftp prompt, type the following command:

sftp> **put /.ssh/id\_dsa.pub**

The following output is displayed:

Uploading /.ssh/id\_dsa.pub to /id\_dsa.pub

**7** To quit the SFTP session, type the following command:

sftp> **quit**

**8** To begin the ssh session on the target system (sys2 in this example), type the following command on sys1:

sys1 # **ssh sys2**

Enter the root password of sys2 at the prompt:

password:

**9** After you log in to sys2, enter the following command to append the id dsa.pub file to the authorized keys file:

sys2 # **cat /id\_dsa.pub >> /.ssh/authorized\_keys**

**10** After the id dsa.pub public key file is copied to the target system (sys2), and added to the authorized keys file, delete it. To delete the id dsa.pub public key file, enter the following command on sys2:

sys2 # **rm /id\_dsa.pub**

**11** To log out of the ssh session, enter the following command:

sys2 # **exit**

**12** Run the following commands on the source installation system. If your ssh session has expired or terminated, you can also run these commands to renew the session. These commands bring the private key into the shell environment and make the key globally available to the user  $root$ :

```
sys1 # exec /usr/bin/ssh-agent $SHELL
sys1 # ssh-add
  Identity added: //.ssh/id_dsa
```
This shell-specific step is valid only while the shell is active. You must execute the procedure again if you close the shell during the session.

#### **To verify that you can connect to a target system**

**1** On the source system (sys1), enter the following command:

sys1 # **ssh -l root** *sys2* **uname -a**

where sys2 is the name of the target system.

- <span id="page-84-0"></span>**2** The command should execute from the source system (sys1) to the target system (sys2) without the system requesting a passphrase or password.
- **3** Repeat this procedure for each target system.

## **Setting up ssh and rsh connection using the installer -comsetup command**

You can interactively set up the ssh and rsh connections using the  $\frac{1}{2}$  installer -comsetup command.

Enter the following:

```
# ./installer -comsetup
Input the name of the systems to set up communication:
Enter the <platform> system names separated by spaces:
[q,?] sys2
Set up communication for the system sys2:
  Checking communication on sys2 ................... Failed
```
#### Configuring the secure shell or the remote shell for communications 186 **Setting up ssh and rsh connection using the pwdutil.pl utility**

CPI ERROR V-9-20-1303 ssh permission was denied on sys2. rsh permission was denied on sys2. Either ssh or rsh is required to be set up and ensure that it is working properly between the local node and sys2 for communication

Either ssh or rsh needs to be set up between the local system and sys2 for communication

Would you like the installer to setup ssh or rsh communication automatically between the systems? Superuser passwords for the systems will be asked.  $[y,n,q,?)$  (y) y

Enter the superuser password for system sys2:

- 1) Setup ssh between the systems
- 2) Setup rsh between the systems
- b) Back to previous menu

Select the communication method  $[1-2,b,q,?)$  (1) 1

Setting up communication between systems. Please wait. Re-verifying systems.

<span id="page-85-0"></span>Checking communication on sys2 ...................... Done

Successfully set up communication for the system sys2

## **Setting up ssh and rsh connection using the pwdutil.pl utility**

The password utility,  $pwdutil.py$ , is bundled under the scripts directory. The users can run the utility in their script to set up the ssh and rsh connection automatically.

```
# ./pwdutil.pl -h
Usage:
Command syntax with simple format:
   pwdutil.pl check|configure|unconfigure ssh|rsh <hostname|IP addr>
    [<user>] [<password>] [<port>]
```

```
Command syntax with advanced format:
   pwdutil.pl [--action|-a 'check|configure|unconfigure']
               [--type|-t 'ssh|rsh']
               [--user|-u '<user>']
               [--password|-p '<password>']
               [--port|-P '<port>']
               [--hostfile|-f '<hostfile>']
               [--keyfile|-k '<keyfile>']
               [-debug|-d]
               <host_URI>
```
pwdutil.pl -h | -?

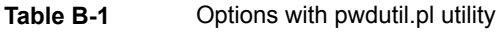

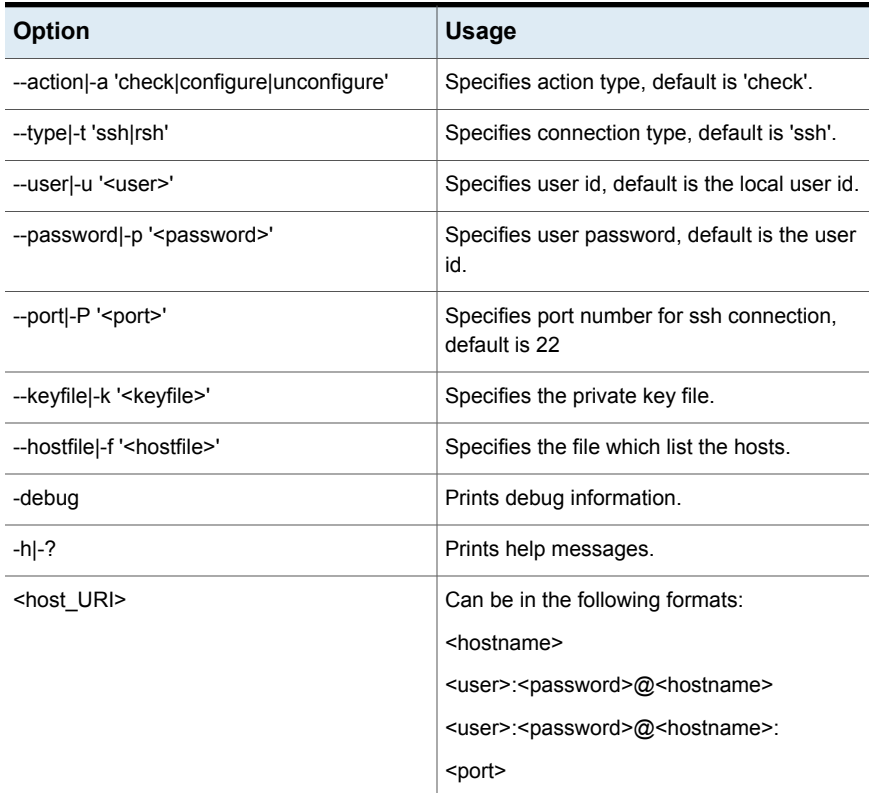

You can check, configure, and unconfigure ssh or rsh using the pwdutil.plutility. For example:

■ To check ssh connection for only one host:

**pwdutil.pl check ssh hostname**

■ To configure ssh for only one host:

**pwdutil.pl configure ssh hostname user password**

■ To unconfigure rsh for only one host:

**pwdutil.pl unconfigure rsh hostname**

■ To configure ssh for multiple hosts with same user ID and password:

```
pwdutil.pl -a configure -t ssh -u user -p password hostname1
hostname2 hostname3
```
■ To configure ssh or rsh for different hosts with different user ID and password:

**pwdutil.pl -a configure -t ssh user1:password1@hostname1 user2:password2@hostname2**

■ To check or configure ssh or rsh for multiple hosts with one configuration file:

**pwdutil.pl -a configure -t ssh --hostfile /tmp/sshrsh\_hostfile**

■ To keep the host configuration file secret, you can use the 3rd party utility to encrypt and decrypt the host file with password. For example:

```
### run openssl to encrypt the host file in base64 format
# openssl aes-256-cbc -a -salt -in /hostfile -out /hostfile.enc
enter aes-256-cbc encryption password: <password>
Verifying - enter aes-256-cbc encryption password: <password>
### remove the original plain text file
# rm /hostfile
### run openssl to decrypt the encrypted host file
# pwdutil.pl -a configure -t ssh `openssl aes-256-cbc -d -a
-in /hostfile.enc`
enter aes-256-cbc decryption password: <password>
```
**■** To use the ssh authentication keys which are not under the default  $\frac{1}{2}$ HOME / . ssh directory, you can use --keyfile option to specify the ssh keys. For example:

```
### create a directory to host the key pairs:
# mkdir /keystore
### generate private and public key pair under the directory:
# ssh-keygen -t rsa -f /keystore/id_rsa
### setup ssh connection with the new generated key pair under
the directory:
# pwdutil.pl -a configure -t ssh --keyfile /keystore/id_rsa
user:password@hostname
```
You can see the contents of the configuration file by using the following command:

```
# cat /tmp/sshrsh_hostfile
user1:password1@hostname1
user2:password2@hostname2
user3:password3@hostname3
user4:password4@hostname4
# all default: check ssh connection with local user
hostname5
The following exit values are returned:
0 Successful completion.
1 Command syntax error.
2 Ssh or rsh binaries do not exist.
3 Ssh or rsh service is down on the remote machine.
4 Ssh or rsh command execution is denied due to password is required.
5 Invalid password is provided.
255 Other unknown error.
```
### **Restarting the ssh session**

<span id="page-88-0"></span>After you complete this procedure, ssh can be restarted in any of the following scenarios:

- After a terminal session is closed
- After a new terminal session is opened
- After a system is restarted

■ After too much time has elapsed, to refresh ssh

#### **To restart ssh**

**1** On the source installation system (sys1), bring the private key into the shell environment.

sys1 # **exec /usr/bin/ssh-agent \$SHELL**

<span id="page-89-0"></span>**2** Make the key globally available for the user root

sys1 # **ssh-add**

## **Enabling and disabling rsh for Solaris**

The following section describes how to enable remote shell on Solaris system.

Veritas recommends configuring a secure shell environment for Veritas InfoScale product installations.

See "Manually configuring [passwordless](#page-80-0) ssh" on page 81.

See the operating system documentation for more information on configuring remote shell.

#### **To enable rsh**

- **1** To determine the current status of  $rsh$  and  $rlogin$ , type the following command:
	- # **inetadm | grep -i login**

If the service is enabled, the following line is displayed:

enabled online svc:/network/login:rlogin

If the service is not enabled, the following line is displayed:

disabled disabled svc:/network/login:rlogin

**2** To enable a disabled  $rsh/rlogin$  service, type the following command:

# **inetadm -e rlogin**

**3** To disable an enabled rsh/rlogin service, type the following command:

```
# inetadm -d rlogin
```
**4** Modify the . rhosts file. A separate . rhosts file is in the \$HOME directory of each user. This file must be modified for each user who remotely accesses the system using rsh. Each line of the . rhosts file contains a fully qualified domain name or IP address for each remote system having access to the local system. For example, if the root user must remotely access sys1 from sys2, you must add an entry for sys2.*companyname*.com in the .rhosts file on sys1.

```
# echo "sys2.companyname.com" >> $HOME/.rhosts
```
**5** After you complete an installation procedure, delete the . rhosts file from each user's \$HOME directory to ensure security:

# **rm -f \$HOME/.rhosts**

# **Index**

### **A**

about Veritas InfoScale Operations Manager [9](#page-8-0)

#### **B**

Boot Environment (BE) upgrade completing Solaris 11 upgrade [46](#page-45-0) upgrading Solaris 11 using the installer [45](#page-44-0) verifying Solaris 11 upgrade [47](#page-46-0) Boot Environment Upgrade supported upgrade paths [43](#page-42-0) bootdg [15](#page-14-0)

### **C**

changing root user [67](#page-66-0) configuration daemon (vxconfigd) starting [13](#page-12-0) creating backups [23](#page-22-0)

### **D**

default disk group [15](#page-14-1) defaultdg [15](#page-14-1) disk groups bootdg [15](#page-14-0) default [15](#page-14-1) nodg [15](#page-14-0) root [15](#page-14-2) rootdg [12](#page-11-0), [15](#page-14-2)

### **E**

EMC powerpath converting a foreign disk to auto:simple [55](#page-54-0) EMC PowerPath disk converting a defined disk to auto:simple [58](#page-57-0) converting a powervxvm disk to auto:simple [61](#page-60-0)

### **I**

I/O daemon (vxiod) starting [13](#page-12-1) Install Bundles integration options [29](#page-28-0) installation script options [72](#page-71-0) installing language packages [68](#page-67-0)

### **L**

Live Upgrade administering boot environment in Solaris 11 [47](#page-46-1) creating new Solaris 11 boot environment (BE) [45](#page-44-1) VVR environment [49](#page-48-0) localized environment settings for using VVR settings for uisng VVR in a localized environment [27](#page-26-0)

#### **N**

nodg [15](#page-14-0)

#### **P**

planning to upgrade VVR [24](#page-23-0) post-upgrade adding JBOD support [54](#page-53-0) unsuppressing DMP for EMC PowerPath disks [55](#page-54-1) updating variables [53](#page-52-0) upgrading the array support library [53](#page-52-1) verifying [65](#page-64-0) preinstallation [24](#page-23-0) preparing to upgrade [21](#page-20-0)

#### **R**

response files upgrading [37](#page-36-0) root disk group [12,](#page-11-0) [15](#page-14-2) rootdg [15](#page-14-2)

#### **S**

settings for uisng VVR in a localized environment localized environment settings for using VVR [27](#page-26-0) SFDB authentication [69](#page-68-0) configuring vxdbd [70](#page-69-0) simulataneous install or upgrade [29](#page-28-0) starting vxconfigd configuration daemon [13](#page-12-0) starting vxiod daemon [13](#page-12-1) supported upgrade paths Boot Environment Upgrade [43](#page-42-0)

#### **U**

upgrade array support [28](#page-27-0) creating backups [23](#page-22-0) getting ready [21](#page-20-1) upgrading language packages [36](#page-35-0) using response files [37](#page-36-0) using the product installe [32](#page-31-0) using the product installer [32](#page-31-1) upgrading VVR from 4.1 [25](#page-24-0) planning [24](#page-23-0)

#### **V**

VVR 4.1 planning an upgrade from [25](#page-24-0) vxconfigd configuration daemon starting [13](#page-12-0) vxdctl mode command [13](#page-12-2) vxinstall program 14 [–15](#page-13-0) vxinstall program, running [14](#page-13-0) vxiod I/O daemon starting [13](#page-12-1) vxplex used to remove mirrors of root disk volumes [32](#page-31-1)